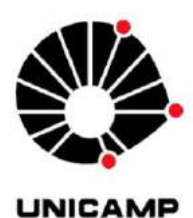

FACULDADE DE TECNOLOGIA

 UNIVERSIDADE ESTADUAL DE CAMPINAS FACULDADE DE TECNOLOGIA

### TRABALHO DE CONCLUSÃO DE CURSO

**Criatibits: Uma Proposta Para Promover a Computação Criativa, o Pensamento Computacional e a Cultura** *Maker*

> CAIQUE ANTONELLI MAURANO LIDIANNE HAMAGUTI JARDIM

Limeira, São Paulo 2017

# CAIQUE ANTONELLI MAURANO LIDIANNE HAMAGUTI JARDIM

**Criatibits: Uma Proposta Para Promover a Computação Criativa, o Pensamento Computacional e a Cultura** *Maker*

Monografia do Trabalho de Conclusão de Curso apresentada à Universidade Estadual de Campinas como parte dos requisitos para obtenção do título de Tecnólogo em Análise e Desenvolvimento de Sistemas.

Orientador: Prof. Dr. Marcos Augusto Francisco Borges

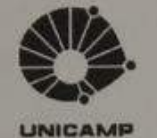

# UNIVERSIDADE ESTADUAL DE CAMPINAS **FACULDADE DE TECNOLOGIA**

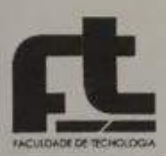

# FOLHA DE APROVAÇÃO

Trabalho de Monografia dos alunos Caique Antonelli Maurano e Lidianne Hamaguti, apresentado na Faculdade de Tecnologia - FT, da Universidade Estadual de Campinas - UNICAMP em 28/11/17 e aprovado pela Banca Examinadora composta pelos professores:

Hars Ayes Of. 12

Prof. Dr. Marcos A. F. Borges

Celman Crim to dadto

Prof. Dr. Celmar Guimarães da Silva

Prof. Dr. Lubienska Cristina Lucas Jaquiê Ribeiro

*Technology is nothing. What's important is that you have a faith in people, that they're basically good and smart, and if you give them tools, they'll do wonderful things with them*

*(Steve Jobs)*

# **RESUMO**

As novas tecnologias criam a necessidade de novas habilidades e novos meios de aprendizagem. A tecnologia tem seu poder real nas formas de expressão que ela permite, nas novas formas de interação humana que ela facilita ou na possibilidade de tornar realidade, poderosas ideias. Este projeto utilizou pilares como cultura *Maker*, construcionismo e computação criativa para criação e sugestão de um *kit* de baixo custo, auxiliado por um *website*, visando criar oportunidades de acessibilidade, compartilhamento de ideias e abordagens de conteúdos tecnológicos tais como *Scratch*, *Paper Circuit* e *Makey Makey* nos primeiros anos do ensino fundamental*.* Além disso, este projeto teve como objetivo possibilitar e disseminar o ambiente de imersão criativa para incentivar o interesse pelo campo do conhecimento composto por ciências, tecnologia, engenharia e matemática a partir de exploração e experimentação.

*Palavras-chave: Programação; Scratch; Paper Circuit; Makey Makey; Arduino; Educação experimental; Maker; Construcionismo;*

# **ABSTRACT**

*The incoming new technologies causes the necessity of developing a new set of teaching and learning techniques. Technology has its real power in the forms of expression it allows, in the new forms of human interaction it facilitates, or in the possibility of making powerful ideas come true*. *This project utilizes the Maker culture, constructionism and creative computing to create and suggest a low-cost kit, which is supported by a website that aims to share and approach technical subjects such as Scratch, Paper Circuits and Makey Makey at the beginning of the primary school. Besides, it also has the goal to disseminate the environment of creative*  immersion, combined with the incentive of different fields of knowledge, such as science, *technology, engineering and mathematics, through analysis and experimentation.*

*Keywords: Programming; Scratch; Paper Circuit; Makey Makey; Arduino; Experimental education; Maker; Constructivism;*

# LISTA DE ILUSTRAÇÕES

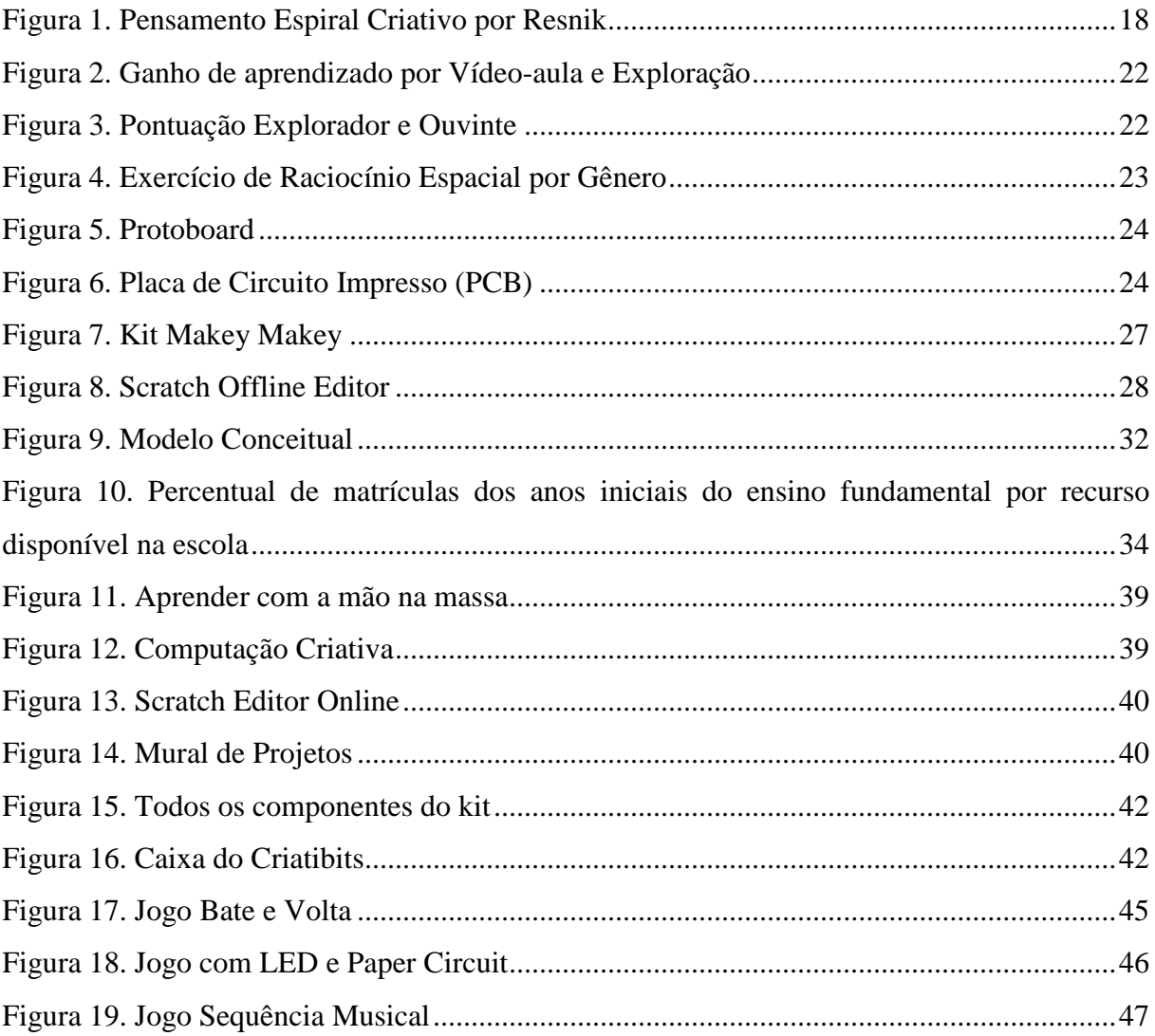

### **LISTA DE TABELAS**

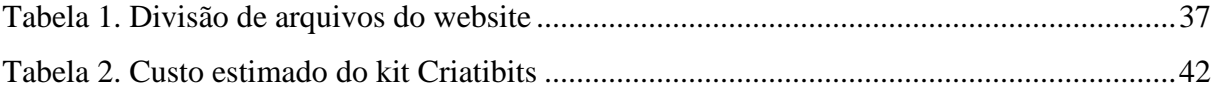

### **LISTA DE ABREVIATURAS E SIGLAS**

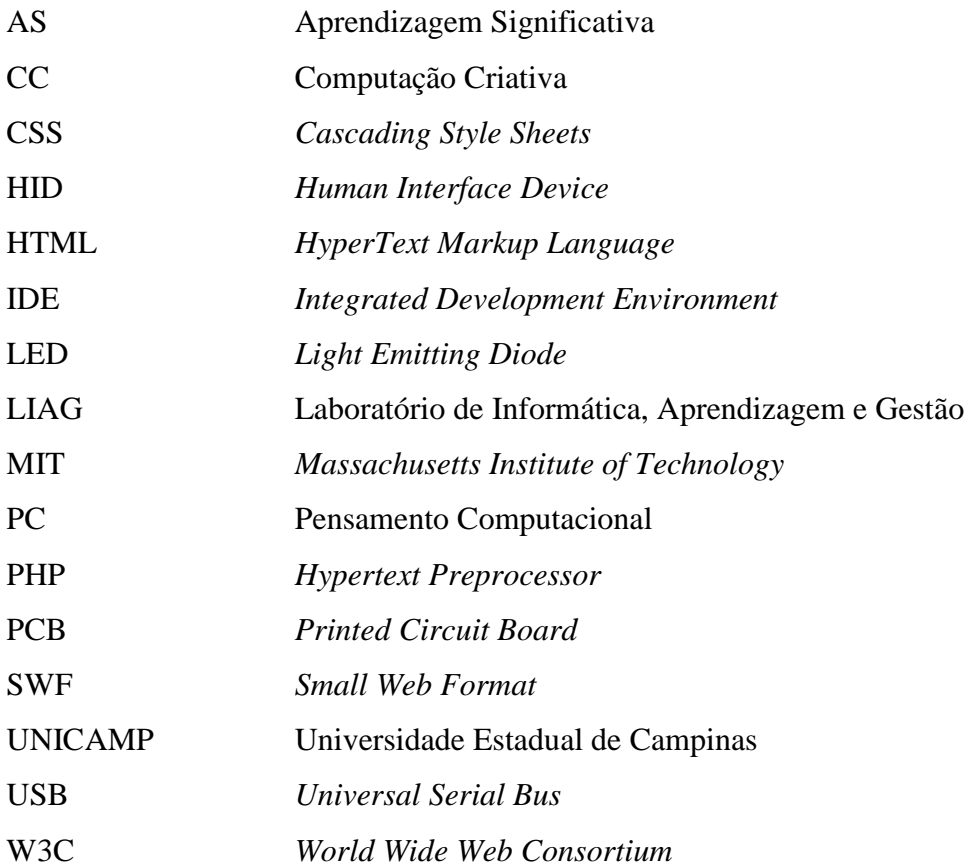

# SUMÁRIO

<span id="page-10-0"></span>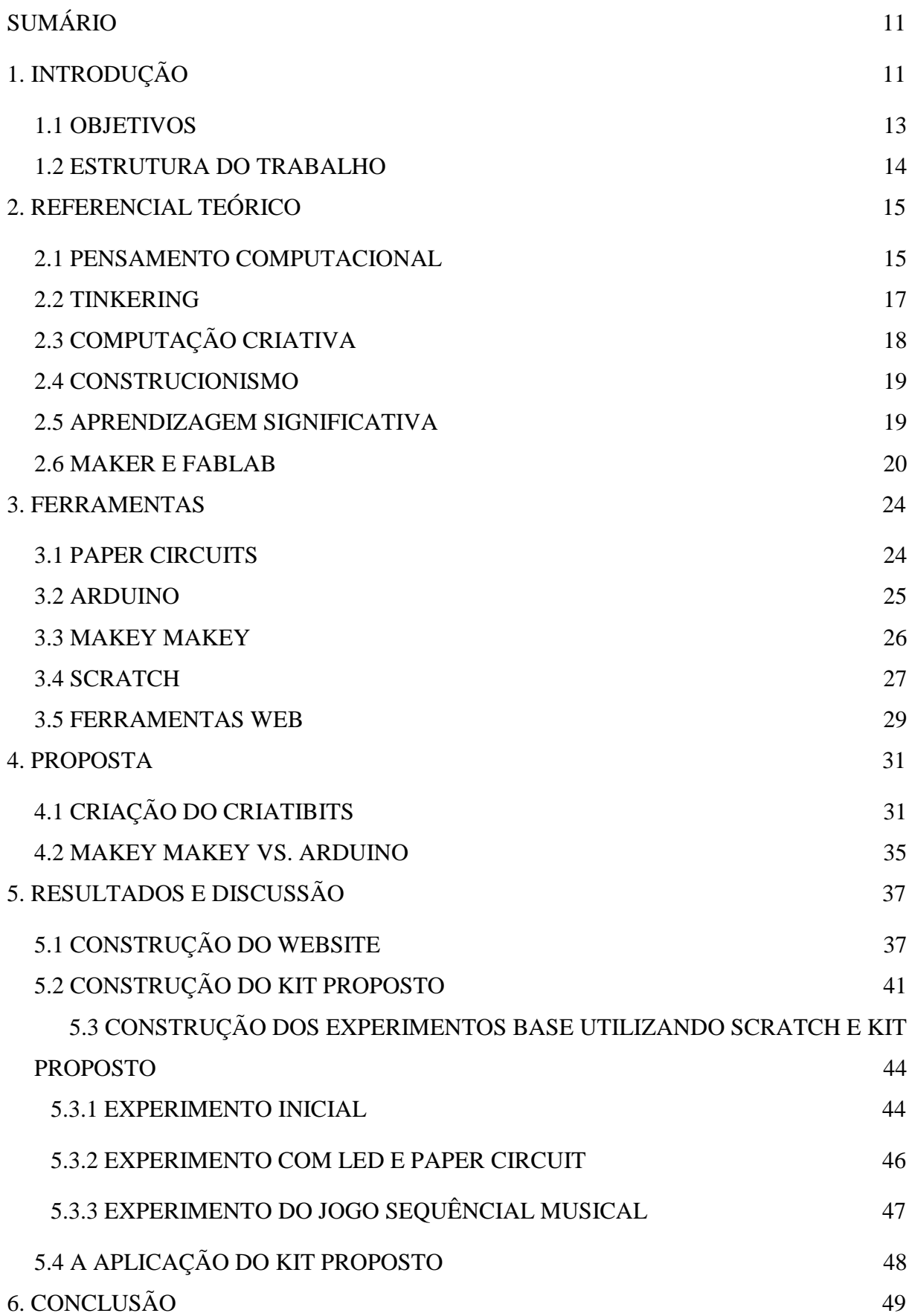

# [REFERÊNCIAS](#page-52-0) 51

# <span id="page-12-0"></span>1. INTRODUÇÃO

Desde 1478, os alunos são ensinados a fazerem operações matemáticas básicas utilizando os mesmo algoritmos utilizados atualmente. No século 15, em Veneza, o sistema indo-árabe mostrou-se mais eficaz e eficiente que o ábaco - deixando evidente que também era de mais fácil aprendizagem. A partir desse momento, foram criados novos conjuntos de necessidades, novas tecnologias, novas formas de usar o conhecimento; houve o reconhecimento de que uma tarefa anteriormente monopolizada por especialistas era potencialmente acessível para as massas (WILENSKY; PAPERT, 2010). Fica, então, evidente, que o desenvolvimento de novas tecnologias, que ocorre a cada poucos anos, origina, constantemente, a necessidade de um novo conjunto de habilidades intelectuais que são cruciais para o trabalho, para as relações interpessoais e de cidadania - muitas vezes democratizando tarefas e habilidades anteriormente apenas acessíveis a especialistas.

No Século XX, os computadores e a programação passaram a ser uma dessas novas tecnologias que trouxeram a necessidade de novas habilidades. No início, a linguagem, utilizada para programar, era de baixo nível de abstração, ou seja, longe da linguagem humana – o que dificultava a ideia de sua utilização como meio de expressão e aprendizagem pessoal. Assim como o sistema indo-árabe desafiou o ábaco e criou novas necessidades, os computadores e suas inúmeras funcionalidades passaram a desafiar os meios conhecidos de aprendizagem e expressões. Desde então, muitos pesquisadores desenvolveram ferramentas para tornar a programação com um nível de abstração relativamente elevado e facilmente compartilhado. Ferramentas de programação e compartilhamento *online* de trabalhos como *Scratch* (RESNICK ET AL, 2009), bem como plataformas que as utilizam, tornaram a codificação acessível a milhões de estudantes e professores. Ao passo que grandes pesquisadores trabalhavam para que a codificação fosse acessível, o mundo construiu e alcançou, a partir disso, a ideia de que a área de computação poderia ser não apenas um veículo para ideias poderosas em ciências, mas também algo tangível de se ter nas escolas (BLIKSTEIN, 2013). De acordo com Blikstein (2013), "a 'fabricação digital' e a cultura '*making*' podem compor um capítulo novo e importante neste processo de trazer ideias poderosas, alfabetização e ferramentas expressivas para crianças. Hoje, a gama de conhecimentos disciplinares aceitos expandiu-se para incluir não apenas programação, mas também engenharia e design (ASTRACHAN ET AL., 2009; YASAR;

LANDAU, 2003). Além disso, há chamadas em todos os lugares para abordagens educacionais que promovam a criatividade e a inventividade".

Levando em conta as abordagens educacionais sugeridas por Blikstein, torna-se clara a importância da aprendizagem por meio da experimentação – o que favorece a construção de significados para fenômenos observados por meio do pensar, criar e se divertir. Para isso, se faz necessária uma rede de informações na qual é possível aprender conteúdos ilimitados a partir de um espaço limitado e com regras como, por exemplo, em jogos para o sucesso acadêmico posterior e até mesmo fora do âmbito acadêmico. Por este motivo, entender como montar um algoritmo - seja ele de qualquer natureza - faz com que o processo de organização de etapas para resolução de um grande desafio (ou mesmo desafios do cotidiano), tenha como base a lógica e a habilidade de abstração (THOMAS; BROWN, 2011).

A visão construtivista – de que conhecimento não é simplesmente transmitido de professor para aprendiz, mas construído ativamente pela mente de quem está aprendendo - é comum em diferentes frentes de pesquisas científicas. Por exemplo, de acordo com Piaget, a construção individual de significados que as pessoas desenvolvem e constroem, é resultado das interações individuais dos aprendizes com os eventos cotidianos de suas vidas (PIAGET, 1970). Papert – que estendeu os estudos de Piaget - acreditava que era possível aprender com pensamentos criativos e de maneira flexível, com base em experiências pessoais vivenciadas no mundo e, a partir daí, entender e construir conexões com outras histórias de vida abordando diversas áreas do conhecimento (STELLA, 2016). Blikstein, nesta mesma linha, sugere que a aprendizagem a partir da experimentação impacta interesses por inventar e criar (BLIKSTEIN, 2013). Por isso, em 2008, Blikstein participou do projeto *Fablab@School* lançado pela Universidade de Stanford e passou a construir *FabLabs* em escolas ao redor do mundo.

Levando em consideração este escopo, algumas ferramentas e ideias podem ser inseridas no mundo acadêmico. Um exemplo é o *Scratch.* O *Scratch* tem como missão ajudar os jovens a desenvolverem competências essenciais à vida no século XXI como trabalho colaborativo e pensamento sistemático por meio da programação em blocos (SCRATCH, 2017). Outra ideia são os *Paper Circuits*, fruto dos trabalhos de Jie Qi - também parte do *MIT Media LAB* - em sua pesquisa de mestrado "*The Fine Art of Electronics: Paper-based Circuits for Creative Expression*" (2012). Qi tinha como objetivo facilitar o acesso à compreensão conceitual sobre circuitos elétricos e também à criatividade, utilizando os moldes de *storytelling* (ou "contar histórias") de um jeito interativo e que desse espaço para a criatividade. De acordo com Qi (2012), os *Paper Circuits* são de fácil acesso, pois são de baixo custo e também fazem

com que a preocupação do aluno, ao errar algo, não seja um problema, pois tudo se desconecta, se conecta novamente, se cola e se arranja facilmente. Além disso, o medo do erro não deve ser um problema: os erros devem ser oportunidades de novos ângulos de visões aparecerem e a criação acontecer. são de fácil acesso, pois são de baixo custo e também fazem com que a preocupação do aluno, ao errar algo, não seja um problema, pois tudo se desconecta, se conecta novamente, se cola e se arranja facilmente. Além disso, o medo do erro não deve ser um problema: os erros devem ser oportunidades de novos ângulos de visões aparecerem e a criação acontecer.

Existem alguns microcontroladores que podem auxiliar a integração das ferramentas citadas acima. Por exemplo, o *Arduino* é uma placa utilizada como plataforma *Open Source* de prototipagem eletrônica. O *Arduino* é baseado na linguagem de programação C, e pode interagir com o *Scratch* a partir de *IDE's* (Ambiente de Desenvolvimento Integrado) (ARDUINO, 2017). A *Makey Makey* é, por sua vez, uma placa de circuito impresso com o mesmo microcontrolador utilizado em algumas versões do *Arduino* (*Leonardo*).A *Makey Makey* pode se comunicar com o computador de maneira que, por conexão USB, ela envia comandos de pressionamentos de teclas e cliques do mouse. Isto faz com que sejam possíveis a manipulação e interação com componentes condutivos externos através de conexões com cabos do tipo jacaré (KICKSTARTER, 2017).

Tendo em vista a disponibilidade dos recursos sofisticados citados, nesta monografia, é proposto um projeto (*Criatibits*) que aborda o aprendizado experimental através de um *kit* tecnológico de baixo custo, bem como assuntos acerca de Computação Criativa, Aprendizagem Significativa e Pensamento Computacional através de ferramentas implementadas de criação, edição e compartilhamento em uma plataforma *online*.

#### <span id="page-14-0"></span>1.1 OBJETIVOS

Este trabalho tem como principal objetivo promover, através da cultura *Maker,* a criatividade, o aprendizado significativo e o interesse de alunos por assuntos tais como eletrônica, programação e robótica, desenvolvendo o aspecto explorador a partir da experimentação - 'mão na massa'. Para tal, foi proposto o *Criatibits:* um *kit* de baixo custo que faz uso de tecnologias tais como *Scratch*, *Paper Circuit* e *Makey Makey* e é auxiliado por um *website* com ferramentas para criação, edição e compartilhamento de projetos utilizando os itens do *kit.* Para que esta proposta fosse construída, foram necessários:

- Estudo e levantamento bibliográfico apropriado ao escopo da oportunidade identificada;
- Criação de um *kit* com itens de baixo custo que atendessem ao propósito da posição construcionista de aprendizado aliada à computação criativa e cultura *Maker*;
- Desenvolvimento de *website* de auxílio ao *kit* proposto para exposição de conteúdos como Pensamento Computacional e Computação Criativa;
- Elaboração de projetos bases utilizando o *kit* proposto a fim de proporcionar um ponto de partida aos usuários.

### <span id="page-15-0"></span>1.2 ESTRUTURA DO TRABALHO

Este trabalho está dividido da seguinte forma:

- O Capítulo 2 apresenta os embasamentos teóricos levantados referentes ao escopo do trabalho;
- O Capítulo 3 mostra as principais ferramentas utilizadas na construção do produto proposto;
- O Capítulo 4 discute a proposta do projeto e metodologias utilizadas para que ele fosse viável;
- O Capítulo 5 relata os resultados deste trabalho, discutindo relevantes pontos sobre eles;
- No Capítulo 6 são feitas considerações finais e sugeridos projetos futuros.

# <span id="page-16-0"></span>2. REFERENCIAL TEÓRICO

O objetivo deste capítulo é apresentar os conceitos que foram fundamentais para a elaboração do *kit* e também as ferramentas integradas ao *website* do projeto.

Este capítulo foi dividido de maneira que a Seção 2.1 apresenta o conceito de Pensamento Computacional; a Seção 2.2 discute o conceito de *Tinkering* abordado por Mitchel Resnick<sup>1</sup>; a Seção 2.3 discorre sobre Computação Criativa; a Seção 2.4 apresenta o conceito de Construcionismo; a Seção 2.5 apresenta um estudo sobre Aprendizagem Significativa; e, por último, a Seção 2.6 explica os *FabLabs* e cultura *Maker*.

#### <span id="page-16-1"></span>2.1 PENSAMENTO COMPUTACIONAL

O Pensamento Computacional (PC) está presente em muitas situações cotidianas como, por exemplo, no mundo da culinária. O próprio ato de seguir uma receita, no qual existe uma sequência de passos e instruções (rotina), é um exemplo de aplicação de algoritmos para alcançar um objetivo recorrente. Outro exemplo simples do cotidiano é o empilhamento de itens. Empilhar é intuitivo, e sabe-se que o último a ser colocado, será o mais facilmente retirado (armazenamento temporário).

De acordo com Jeannette M. Wing (2006):

 $\overline{a}$ 

"Pensar como um programador significa mais do que ser capaz de programar – significa ser capaz de pensar em múltiplos níveis de abstração. (...) O Pensamento Computacional é uma habilidade fundamental para todos, não apenas para cientistas da computação, mas também à leitura, à escrita e à aritmética. Deveríamos acrescentar o pensamento computacional à capacidade analítica de cada criança."

Nas situações nas quais o conceito de condições ou laços de repetições são aplicados, o PC também está, notadamente, presente: Apertar o interruptor desencadeia duas condições: a luz acesa ou apagada. Em uma conta de multiplicação, é somado, de modo repetitivo, o número 2, para que o número 20 seja obtido. Para Jan Cuny, Larry Snyder e Jeannette Wing (WING, 2010), PC relaciona-se aos processos de pensamento envolvidos na formulação de problemas e suas soluções para que estas, em tais casos, sejam representadas de uma forma que possam ser efetivamente realizadas por um agente de processamento de informação.

<sup>1</sup> Media Lab, Mitchel Resnick https://www.media.mit.edu/people/mres/overview/

Brennan e Resnick (2012), do Media Lab no MIT, definiram o PC da seguinte forma:

- Conceitos computacionais: envolvimento com conceitos de programação, sequência, iteração, condicionais e outros;
- Prá ticas computacionais: depurar projetos e incrementar trabalhos de outros;
- Perspectivas computacionais: formação de perspectiva sobre o mundo ao seu redor e sobre si mesmo.

Um estudo feito pela *Carnegie Mellon's Center for Computational Thinking* (2017) afirma que o PC é "uma maneira de resolver problemas, projetar sistemas e compreender o comportamento humano que se baseia em conceitos fundamentais para a ciência da computação" e que "para florescer no mundo de hoje, o pensamento computacional tem que ser uma parte fundamental da forma como as pessoas pensam e entendem o mundo". Ou seja, o PC gera um aumento na versatilidade de soluções para resolver problemas.

O projeto *'Leveraging Thought Leadership for Computational Thinking in PK–12'*  fundado pela *National Science Foundation,* convocou diversos educadores que tinham interesse em PC, a fim de definir e fundir meios de disseminar e aplicar metodologias que envolvem PC. Como resultado, foram trazidos algumas sugestões mostradas por David Barr, John Harrison e Leslie Conery (2010)<sup>2</sup>. Dentre as sugestões, estão a capacidade de abstração de processos, bem como a formulação e resolução de problemas por meio de computador; a organização e representação lógica de dados através de abstrações; a automatização de soluções através de pensamento algorítmico; a capacidade de buscar soluções mais eficientes e eficazes e a capacidade de generalizar e transferir o processo de resolução de problemas para uma grande variação de problemas.

Essas habilidades são apoiadas e aprimoradas por uma série de disposições ou atitudes que são dimensões essenciais do PC. Por exemplo, confiança ao tratar problemas complexos, persistência e tolerância para trabalhar com problemas difíceis, ambíguos ou subjetivos e capacidade de comunicação e colaboração com outras pessoas a fim de alcançar um objetivo comum.

 $\overline{a}$ 

 $2$  ISTE - https://www.iste.org/

#### 2.2 TINKERING

<span id="page-18-0"></span>Segundo Resnick e Rosenbaum (2013), o termo "*Tinker"* significa "coisas diferentes para pessoas diferentes". Não é incomum ouvir o termo ser usado como "apenas tinkering" em referência à alguém que trabalha sem um objetivo ou propósito claro, ou sem progresso notável. Porém, para Resnick e Rosenbaum (2013), o termo '*Tinkering*' é muito mais abrangente e profundo. Não obstante, eles vão além em suas explicações: *'Tinkering'* é um estilo de trabalho; um modo exploratório, iterativo, recreativo e divertido de se envolver com um problema, se define por experimentar, o tempo todo, ideias: tem-se uma ideia, um experimento é feito, outra ideia surge, então mais experimentos são feitos em razão de ajustes e refinamentos. Logo, mais uma ideia surge e o ciclo recomeça muitas outras vezes.

Algumas outras definições de "*Tinker*" foram encontradas:

- "Fazer pequenas mudanças em algo para melhorá-lo ou repará-lo" (RUNDELL, 2002);
- "Aquele que aprecia fazer experimentos e reparar peças de máquinas" (*Free Dictionary<sup>3</sup>* );
- "Tentativa de reparar ou melhorar algo de forma casual ou de forma desconexa" (MURRAY, 2009).

A liberdade de pensar e de fazer experimentos sem um plano previamente estipulado, sem regras, sem conexões, é incentivo motriz para o desenvolvimento da criatividade e da inovação. O maior benefício é o senso de diversão no processo empírico de resolução de problemas e entendimento de mundo como um todo.

"Muitas pessoas veem 'jogar ou brincar' como formas de entretenimento ou diversão, mas vemos algo diferente", afirma Resnick e Rosenbaum (2013). Para ambos, "jogar" ou "brincar" são estilos de engajamento para com o ambiente ao redor. É um processo de experimentação de novas oportunidades, em que é possível testar os limites. Eles também encaram o "*tinkering*" como uma maneira mais descontraída de se projetar e fazer algo, em que se está constantemente experimentando, explorando e tentando novas ideias durante o processo de criação.

 $\overline{a}$ 

<sup>&</sup>lt;sup>3</sup> Farlex, Free Dictionary - https://www.thefreedictionary.com/

### 2.3 COMPUTAÇÃO CRIATIVA

<span id="page-19-1"></span>De acordo com o guia de atividades do *Scratch* (BRENNAN, 2011), Computação Criativa (CC) é uma combinação entre criatividade, computação e empoderamento. Com base na criatividade e na imaginação, a CC tem como objetivo apoiar o desenvolvimento de laços pessoais à computação. Dessa maneira, ao invés de os jovens participarem da experiência que abrange a ciência da computação, de maneira estritamente consumista - ou visando apenas técnica - eles estarão aptos a participarem como criadores, por consequências das práticas da CC.

É importante não limitar a ideia de computação apenas às carreiras relacionadas a ciência da computação, porque qualquer indivíduo pode recorrer aos conceitos, práticas e perspectivas computacionais, aplicando-os em diversas nuances de suas vidas, em diversos contextos diferentes (BRENNAN, 2011). Existem muitas ferramentas diferentes que podem ser utilizadas em função da CC; dentre elas o *Scratch* (RESNICK ET AL, 2009), que trabalha o que Resnick (2009) chama de Pensamento Espiral Criativo [\(Figura 1\)](#page-19-0). Resnick (2009) também explica que este processo é importante, pois jovens que desenvolvem o Pensamento Espiral Criativo conseguem exercitar a capacidade do pensamento criativo empiricamente. A ideia é simples: o primeiro passo é imaginar algo que se deseja construir e, assim, o projeto é criado baseando-se nas ideias levantadas, porém de uma maneira que seja possível brincar com essa criação. Após o processo de imaginação, criação e diversão, vem a vez de compartilhar. O resultado disso são reflexões sobre a experiência vivida e uma porta aberta para imaginar um mundo de novas ideias e imaginações.

<span id="page-19-0"></span>Figura 1. Pensamento Espiral Criativo por Resnik

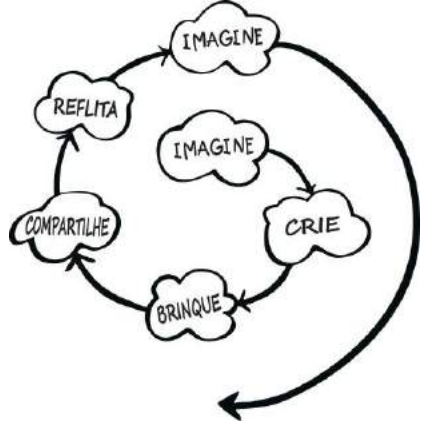

Fonte: Resnick (2007)

#### 2.4 CONSTRUCIONISMO

<span id="page-20-0"></span>O Construcionismo de Seymour Papert (2008) surgiu dos princípios do construtivismo de Piaget, elaborando um novo conceito de aprendizagem. Para Papert (2008): "o construcionismo, minha reconstrução pessoal do construtivismo, apresenta como principal característica o fato de examinar mais de perto do que outros *ismos* educacionais a ideia da construção mental". Este conceito prevê que o aprendiz construa o seu conhecimento na prática com o uso de computadores, através da execução de tarefas que são de seu interesse e dentro da sua área de conhecimento. O computador, então, auxiliará as criações desse aprendiz, servindo de apoio para escrever, desenhar, realizar cálculos e resolver problemas utilizando linguagens de programação (STELLA, 2016).

Segundo Martins e Teixeira (2015), o desenvolvimento do conhecimento pode ser feito através do uso da tecnologia, seguindo a metodologia construtivista de Seymour Papert, que defendia que é possível o aprendiz aprender a partir da criatividade, de maneira flexível, baseando-se em suas experiências pessoais, e então, por último, entender e construir ligações com diversas áreas do conhecimento. Conclui-se então, a partir dessa maneira de pensar, que o ato de desenvolver programas em um computador faz parte do processo criativo do aprendiz. Esse processo criativo se dará pelas linhas de código no próprio computador, através da experimentação e o seu meio de se expressar (STELLA, 2016).

#### <span id="page-20-1"></span>2.5 APRENDIZAGEM SIGNIFICATIVA

A Aprendizagem Significativa (AS) é o conceito em que as ideias envolvidas são expressas de maneira simbólica e interagem com o que o sujeito em questão sabe previamente. De acordo com Ausubel e Novak (1978): "de todos os fatores que influenciam a aprendizagem, o mais importante consiste no que o aluno já sabe. Investigue-se isso e ensine-se ao aluno de uma forma consequente".

Para Ausubel (1968), a AS acontece ao ancorar-se uma nova informação a conceitos relevantes preexistentes na estrutura cognitiva de quem aprende. Ele também define que o armazenamento de informações no cérebro humano como sendo altamente organizado: uma hierarquia conceitual na qual elementos específicos de conhecimento são ligados e assimilados a conceitos mais gerais, mais inclusivos. Assim, a "estrutura cognitiva" consiste em uma estrutura hierárquica de conceitos – que são abstrações de experiências do sujeito. Na fase de aprendizagem, nos primeiros anos de ensino fundamental, por exemplo, se o aluno tem prévios

conhecimentos sobre os números, isso poderá servir de base para novas informações referente à ordenação, à formação de números maiores, à aprendizagem de aritmética e geometria. Isso acontece porque novos conceitos são aprendidos de forma significativa, associando-se conceitos preexistentes, no aluno, que abrangem os números. Dado o fato de que o aluno possui o conceito de números, ele concluirá que, com eles, é possível somar e ter números maiores, subtrair, medir, formar equações, etc. Analogamente, pode-se pensar no aprendizado das letras do alfabeto, bem como na aprendizagem de polaridade, em eletrônica.

Na perspectiva ausubeliana, a aprendizagem significativa é dividida em três conceitos (AUSUBEL; NOVAK, 1978):

- aprendizagem representacional;
- aprendizagem conceitual;
- aprendizagem proposicional.

A aprendizagem representacional representa a aprendizagem dos símbolos individuais (palavras) ou o que eles representam. A aprendizagem conceitual é a aprendizagem de conceitos e, estes, podem ser representados por símbolos individuais - o que torna a aprendizagem conceitual um caso especial. Neste caso, é importante a distinção entre aprender qual conceito está representado por uma dada palavra e aprender o significado do conceito. E, por fim, a aprendizagem proposicional se refere aos significados das ideias expressas por grupos de palavras combinadas em sentenças.

Rogers (1984) define a AS como a aprendizagem que provoca modificação. É uma mudança que influencia em suas escolhas, atitudes futuras e na construção de sua personalidade. A AS, segundo ele, é uma aprendizagem profunda, não se limitando ao incremento de conhecimento, mas que penetra profundamente na existência do aprendiz (ROGERS, 1988).

#### <span id="page-21-0"></span>2.6 MAKER E FABLAB

O movimento *Maker* compõe-se por pessoas que são engajadas no processo criativo de produção, no qual compartilham *online,* através de *blogs* e fóruns, os seus projetos e as etapas executadas (HALVERSON; SHERIDAN, 2014). Chris Anderson, editor chefe da revista *Wired*, compara o movimento com a "nova revolução industrial". Ele referencia e estabelece uma ponte entre os conceitos de *Tinkering* e o movimento *Maker* com os inventores e empreendedores de séculos passados, através de três características: o uso de ferramentas digitais, a cultura que o movimento possui de compartilhar e colaborar e, por último, o uso de modelos base para acelerar a iteração do compartilhamento dos projetos criados (ANDERSON, 2012).

Existe também o "*Maker Movement Manifesto*", um manifesto sobre o movimento que procura tentar descrever e pontuar características específicas sobre o que é e como funciona a cultura *Maker*. Esse manifesto foi escrito por Mark Hatch que sugere que as atividades dentro desse movimento dependem de nove conceitos importantes: criar, compartilhar, doar, aprender, coletar ferramentas, brincar, participar, auxiliar e transformar. (HATCH, 2014). Nessa mesma linha, para Paulo Blikstein (2013), o modelo de aprendizagem do movimento *Maker* emergente baseia-se em três pilares teóricos e pedagógicos: educação experiencial, construcionismo e pedagogia crítica.

O movimento *Maker* tem fortes conexões com o conceito de *FabLabs*: a ideia original de *FabLab* foi concebida como um espaço criativo para estudantes universitários e inventores locais. O conceito foi transplantado com sucesso para centros comunitários e empresariais em todo o mundo. Paulo Blikstein, que começou a pesquisar a fabricação digital na educação em 2004 como parte de seu doutorado, criou o conceito "*FabLab@School*" quando se juntou à faculdade de *Stanford* em 2008, onde projetou o primeiro laboratório de fabricação digital em uma escola. O modelo utilizado no projeto de Blikstein baseia-se em questões abertas como ponto de partida - que não possuem respostas únicas e exatas. Neste ambiente prático, os alunos classificam seu próprio curso de idéia para artefato acabado, e nenhuma jornada de dois alunos é exatamente a mesma. Enquanto o modelo tradicional enfatiza uniformidade e previsibilidade, a oficina *FabLearn Labs* enfatiza a colaboração e a resolução criativa de problemas. Para Blikstein, a educação experiencial, o construcionismo e a pedagogia crítica são essenciais na educação das crianças. Ele identificou, por exemplo, em um experimento com dois grupos de crianças, que alunos que experienciam uma situação antes de serem submetidos à uma vídeo aula com teoria têm curva de aprendizado maior, e também associam assuntos melhor do que o grupo que teve a aula antes da experimentação (Figura 2).

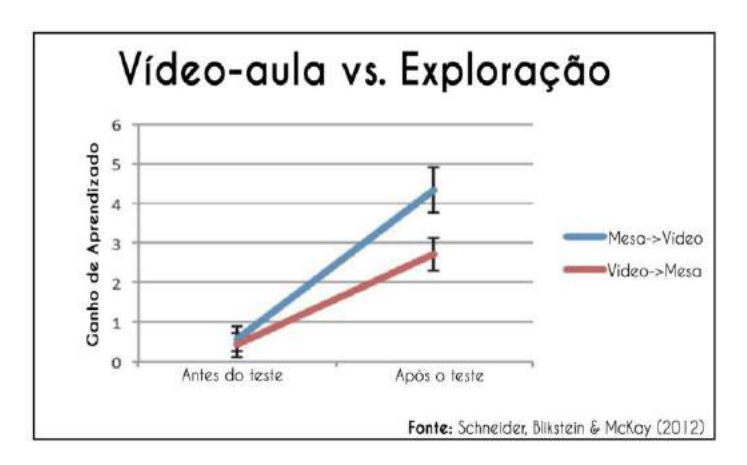

<span id="page-23-0"></span>Figura 2. Ganho de aprendizado por Vídeo-aula e Exploração

Fonte: Schneider, Blikstein e McKay (2012)

Figura 3. Pontuação Explorador e Ouvinte

<span id="page-23-1"></span>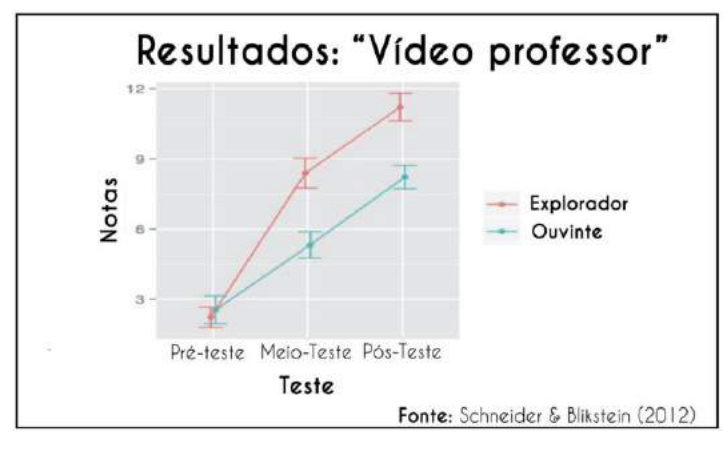

Fonte: Scheinder e Blikstein (2012)

Blikstein (2012) também fez um experimento com crianças, no qual elas tinham um problema de montagem prático para desenvolver. Ele as separou em dois grupos: o primeiro seguiu um vídeo com passo a passo e o segundo devia descobrir como resolver o problema, sem qualquer instrução. O resultado pode ser observado na Figura 3. Fica claro que o grupo que explorou, sem instruções, teve melhor desempenho de aprendizagem. Este teste foi feito através de uma prova sobre o assunto – que era relacionado ao corpo humano.

<span id="page-24-0"></span>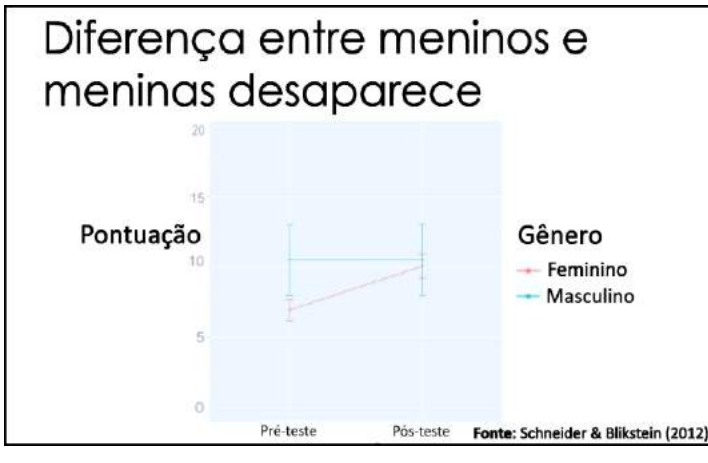

Figura 4. Exercício de Raciocínio Espacial por Gênero

Fonte: Schneider e Blikstein (2012)

Outra pesquisa relevante (SCHNEIDER; BLIKSTEIN, 2012), também feita com grupos de crianças, mostra que a experimentação impacta diretamente a diferença de abstração espacial dentre gêneros (Figura 4). Neste experimento, meninas e meninos receberam tarefas de montar objetos 3D a partir de objetos 2D. Após 3 semanas de experimentação, a diferença de noção espacial que existia, antes da experiência, entre meninos e meninas, desaparece. Ou seja, é possível que meninas não tenham a mesma possibilidade de desenvolvimento de raciocínio espacial - que está totalmente ligado a habilidades matemáticas - pois, culturalmente, brinquedos que desenvolvem este tipo de competência são atribuídos, geralmente, a meninos. Possibilitar essa igualdade de desenvolvimento é de extrema importância e raciocínio espacial desenvolve-se com exercícios que envolvem abstração espacial – o que não cabe em um ambiente no qual apenas existam papéis e lápis.

# <span id="page-25-2"></span>3. FERRAMENTAS

Este capítulo será dividida da seguinte maneira: a Seção 3.1 apresenta o projeto *Paper Circuits* idealizado por Jie Qi, a Seção 3.2 apresenta a placa microcontroladora Arduino, a Seção 3.3 apresenta a placa microcontroladora *Makey Makey*; na Seção 3.4 é apresentada a ferramenta *Scratch* e, por último, na Seção 3.5 são apresentadas as ferramentas para desenvolvimento de *websites*.

#### <span id="page-25-3"></span>3.1 *PAPER CIRCUITS*

<span id="page-25-0"></span>Para planejar e construir um componente eletrônico, o fluxo mais comum é, primeiro, testar e montar o circuito em uma placa com orifícios e conexões condutoras para montagem de circuitos elétricos experimentais [\(Figura 5\)](#page-25-0) - também chamada de *Protoboard*. Logo após este circuito experimental ser testado e validado, ele é transferido para uma placa de circuito impresso (PCBs) [\(Figura 6\)](#page-25-1), onde os componentes que compõem o circuito previamente montado são soldados tornando-o em projeto permanente.

#### Figura 5. Protoboard

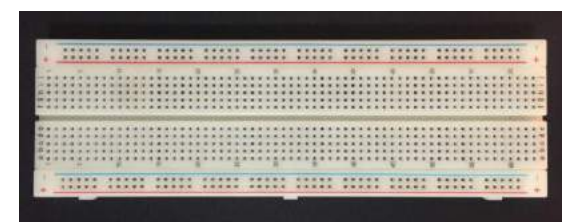

<span id="page-25-1"></span>Figura 6. Placa de Circuito Impresso (PCB)

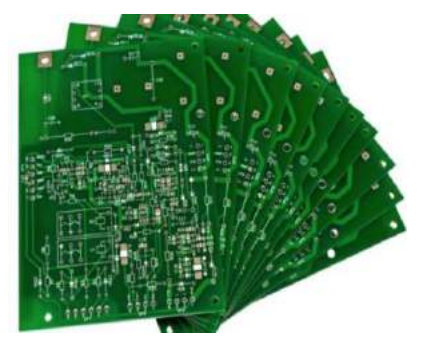

Fonte: www.caringcircuit.com (2017)

O problema deste modelo, segundo Jie Qi (2010), é que fazer um PCB envolve o uso de software para projetar o layout do quadro e, em seguida, usa-se este projeto para fabricar a placa através de gravação química ou fresagem. Este processo demora várias horas ou até vários dias, dependendo se as placas são fabricadas pelo próprio desenvolvedor ou enviadas para fabricantes profissionais. Depois que as placas são produzidas, os componentes elétricos são finalmente soldados para completar a placa. Os PCBs são muito mais robustos do que as placas e são o padrão para produtos eletrônicos comerciais devido à sua fabricação em massa. No entanto, eles fornecem pouca margem para que os criadores mexam nos circuitos depois que as placas são finalizadas. Em vez disso, os fabricantes devem modificar o arquivo original para atualizar as placas.

Pensando nisso, Jie Qi (2010) teve como objetivo fazer com que a prática da criatividade fosse mais acessível. Sua ideia era implementar algo que pudesse ser artesanal e de baixo custo, onde o construir e o desconstruir fossem simplificados e controláveis, sem medo do erro ou da responsabilidade de gastos maiores - tanto financeiros, quanto de tempo. O maior objetivo a ser atingido, em seu projeto, era evidenciar a importância do fluxo de trabalho sem interrupções, desde a prototipação até o produto final. E assim foi difundida a ideia de circuito de papel, ou "*Paper Circuits*".

É importante ressaltar que Jie Qi (201) procurava promover um método recreativo de se ensinar a fazer eletrônica. Por isso, em seu trabalho, foram utilizados componentes simples, tais como LED, fita condutiva de cobre, baterias de relógios, sensores de movimento e botões. Em uma experiência simples, a fita condutiva era colada no papel e, em duas de suas extremidades, a bateria era ligada (acertando-se os pólos); nas outras duas pontas o LED era conectado (acertando-se os pólos de acordo com o que foi ligado na bateria) e então o circuito estava completo.

#### <span id="page-26-0"></span>3.2 ARDUINO

Desenvolvido em 2005, na Itália, por Massimo Banzi, o Arduino (2017) é uma plataforma *open-source* para produzir protótipos eletrônicos de maneira rápida e sem complicações. A placa microcontroladora também é capaz de ler entradas (seja uma mensagem, sensor ou botão) e transformar isso em uma saída (ligar um LED ou ativar um motor). Há, no mercado, uma variedade de modelos de *Arduinos*. O "*Arduino Leonardo"* (2017). possui uma comunicação *USB* integrada, eliminando a necessidade de um processador secundário. Isso permite que este Arduino apareça em um computador conectado como mouse e teclado.

O ambiente de programação para Arduino, chamado "*The Arduino Software*", é baseado na linguagem C. O Arduino também pode ser integrado com o *Scratch 2.0* através da instalação de algumas ferramentas, como bibliotecas *Python* atualizadas, extensões necessárias para o *Scratch* e o *firmware* necessário para a leitura dos comandos chamado *Firmata,* que se encontrará armazenado dentro da placa (SILVA ET AL., 2016). ET AL., 2016).

Após essa preparação do ambiente de trabalho, as possibilidades se limitam apenas a criatividade do usuário. É possível construir projetos dos mais simples aos mais elaborados, utilizando diferentes sensores para leituras e saídas ainda mais complexas. Tudo isso de maneira prática, divertida, criativa e acontecendo em tempo real (SILVA ET AL., 2016).

#### <span id="page-27-0"></span>3.3 *MAKEY MAKEY*

A placa microcontroladora *Makey Makey* se originou de um projeto acadêmico e artístico, de [Jay Silver](https://en.wikipedia.org/wiki/Jay_Silver) e Eric Rosenbaum, alunos do *MIT MEDIA LAB*, sob orientação de Resnick em 2010. Para dar vida ao produto e transformá-lo em negócio, uma proposta foi criada no *Kickstarter* - *website* destinado a arrecadação de fundos -, no qual fora arrecadado mais de cem vezes o valor necessário para o início do desenvolvimento das placas e sua comercialização - mais de dez mil pessoas investiram diferentes quantias de dinheiro no projeto. Com o sucesso da arrecadação, *Makey Makey* teve seu lançamento em 2012. A *Sparkfun*, localizada em Boulder nos Estados Unidos, e maior fabricante de hardware *open source* do mundo*,* foi colaboradora chave no projeto de manufatura (KICKSTARTER, 2017). Além disso, pela placa *Makey Makey* possuir um circuito lógico mais simplificado, é mais barata de se manufaturar que uma placa Arduino, que possui um circuito lógico mais robusto e complexo.

O que faz a placa *Makey Makey* tornar-se interessante, e de fácil manuseio, é seu microcontrolador que, assim como o *Arduino Leonardo,* usa o protocolo *Human Interface Device* (*HID*) para se comunicar com computadores, tornando-se capaz de enviar sinais que simulam periféricos *Universal Serial Bus* (*USB*) como teclados e mouse. Essa característica de se comunicar com o computador a partir de pressionamentos de teclas ou cliques foi o que deu nome à *Makey Makey: Make* (fazer) + *Key* (tecla) = *Makey*.

A ideia da utilização de uma placa microcontroladora como a *Makey Makey e*m qualquer projeto tecnológico é motivada por possibilitar, em um escopo criativo, a simples manipulação, e em tempo real, do desenvolvimento da criatividade e de conceitos de eletrônica e programação como, por exemplo, polaridade, comandos de entrada e saída, conceito de condutor de proteção e lógica de programação.

Além disso*, Makey Makey* é baseada na estrutura do *Arduino* – o que quer dizer que é possível utilizá-la, também, no "modo Arduino". O melhor deste cenário, é que utilizando-a neste modo, é possível operar motores, ou ativar LEDS, sensores e fazer uso de qualquer

funcionalidade de um *Arduino.* Manufaturar a placa deste modo possibilita um ponto de partida para quem quer aprender sobre *Arduino* e outros produtos eletrônicos, mas não quer começar com linguagens de programação (RESNICK ET AL., 2009).

<span id="page-28-0"></span>A *Makey Makey* é um *kit* (Figura 7) composto por uma placa de circuito impresso, de prototipação simplificada, um cabo USB e cabos conectores dos tipos 'jacaré' e *jumper* - que podem ser presos em diversos objetos.

Figura 7. Kit Makey Makey

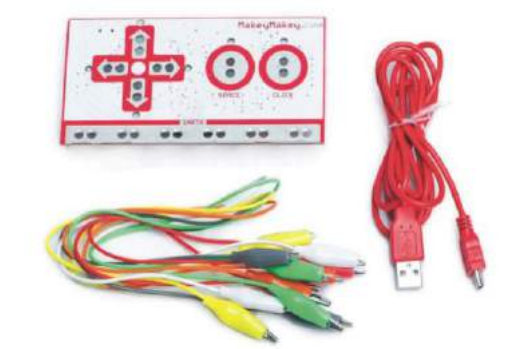

Fonte: www.ssww.com/item/makey-makey-invention-kit-LR3403/ (2017)

No total, a placa conta com 6 tipos de entrada na parte da frente e mais 12 na parte de trás, sendo 6 reservadas para entradas de teclado e as últimas 6 para gestos do mouse. Essas entradas podem ser utilizadas de inúmeras maneiras, o que faz com que a criatividade do usuário seja peça principal em sua utilização. Uma vez que a placa tem o objetivo de quebrar as barreiras que dificultam as novas invenções, tentando tornar a pensamento livre, ela é totalmente customizável. Todas as entradas, seja da parte da frente, como da parte de trás podem ser reprogramadas para serem interpretadas da maneira que for conveniente.

#### <span id="page-28-1"></span>3.4 SCRATCH

*Scratch* é uma ferramenta desenvolvida pelo grupo *Lifelong Kindergarten* do Media Lab, situado no Instituto de Tecnologia de Massachusetts (MIT - *Massachusetts Institute of Technology*) e tem como objetivo oferecer auxílio durante a aprendizagem e o ensino de programação, principalmente para o público de crianças e jovens (RESNICK ET AL., 2009). O *software* está disponível tanto na versão *online* como na versão *offline*, sendo esta última, disponibilizada para *download* de maneira gratuita na página oficial. A Figura 8 apresenta o editor offline do Scratch.

<span id="page-29-0"></span>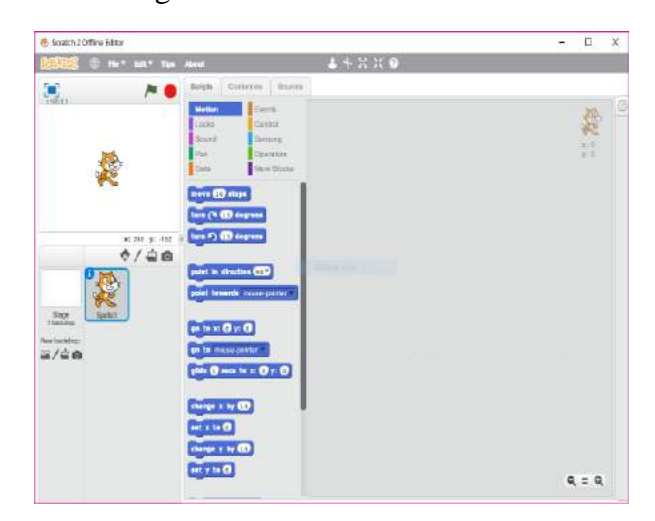

Figura 8. Scratch Offline Editor

Segundo Brennan (2011), o objetivo do *Scratch* é facilitar o aprendizado da programação para as crianças e jovens tornando-a mais visual, como um quebra-cabeça e partilhar as suas criações com outros na comunidade *S*cratch *online* de aprendizagem criativa com mais de 26 milhões de projetos compartilhados. Dessa maneira, é estabelecida uma ponte entre o usuário e o pensamento computacional, tornando possível a exploração de conceitos, perspectivas e práticas computacionais de uma maneira mais descomplicada através do *design*.

A abordagem através do *design* procura enfatizar: a concepção, a personalização, a colaboração e, por fim, a reflexão. A primeira está relacionada à habilidade de criar e não apenas utilizar ou interagir com algo; a personalização procura projetar o significado pessoal e o que é relevante ao sujeito criador para o que está sendo criado; a colaboração é o trabalho coletivo nas criações; e, finalmente, a reflexão visa utilizar as práticas criativas de cada indivíduo para retificar e repensar.

As possibilidades que o *Scratch* disponibiliza são diversas, podendo ir da construção de jogos até a criação de contos e histórias. Isso é possível devido a facilidade de importação e produção de mídias que a ferramenta oferece, possibilitando, por exemplo: inserir uma música de fundo no conto, sons nas ações dos personagens e imagens. Tudo pode ser compartilhado no portal do *Scratch* de maneira gratuita e simples, facilitando até o recebimento de *feedback* (MALONEY, 2010).

Como ilustrado na Figura 8, é possível observar que os blocos são divididos entre dez diferentes classes com cores distintas: Movimento, Eventos, Aparência, Controle, Som, Sensores, Caneta, Operadores, Variáveis e Mais Blocos . Existe um tutorial de início ao lado, no qual é possível ver passo a passo e entender mais sobre os blocos existentes. Também é <span id="page-30-0"></span>possível observar um exemplo de aplicação desses blocos com um projeto compartilhado pelo time do *Scratch Online* (OLIVEIRA; PORROZZI, 1999).

#### 3.5 FERRAMENTAS WEB

Esta seção apresenta ferramentas e linguagens de programação normalmente usadas para a construção de um website.

O HTML, também conhecido como *Hypertext Markup Language*, é a linguagem de marcação hipertexto amplamente utilizada para a criação de web pages que fora desenvolvida e padronizada para a *World Wide Web* pela organização W3C (*World Wide Web Consortium*) (HTML, 2017).

O CSS (*Cascading Style Sheets*) juntamente com o HTML forma a base da estrutura de um website. O HTML forma a sua base estrutural - como por exemplo, criação de listas e tabelas -, mas o CSS é responsável pela formatação e *design* da página, tal como mudar fontes, cores, auxiliar na formatação de tabelas e criação um *design* responsivo (CSS, 2017).

JavaScript é uma linguagem de programação do ambiente *web*, na qual é possível construir, modificar os mecanismos internos e descrever os comportamentos da página (JAVASCRIPT, 2017). O jQuery é uma biblioteca baseada em JavaScript que facilita o manuseio das animações e elementos da página (JQUERY, 2017).

O formato de arquivo SWF oferece gráficos vetoriais, texto, vídeo e som através da Internet e é suportado pelo Adobe Flash Player e o software Adobe AIR. O formato de arquivo SWF foi projetado para ser um formato de entrega binário eficiente. O formato SWF não foi criado para troca de gráficos entre editores de gráficos (ADOBE, 2017).

O *Hypertext Preprocessor* (PHP) é uma linguagem de script de propósitos gerais amplamente utilizada especialmente para desenvolvimento *web* que pode ser embutida na linguagem de marcação HTML, transformando uma página estática em dinâmica. A linguagem PHP, assim como outras linguagens, é executada no servidor (*server-side)*, gerando uma página HTML que é enviada para o visitante, que enxerga a página em sua versão final, após as alterações feitas utilizando PHP no servidor. Por consequência desse processo, não é possível identificar através de nenhuma ferramenta *client-side* o que foi feito na página através da linguagem. A única maneira de ter acesso ao conteúdo PHP é, de fato, possuir o arquivo que modifica a página HTML (PHP, 2017). Esta linguagem de script facilita a conversação entre a página do projeto com o portal do laboratório no qual o projeto foi desenvolvido, que foi criado dentro da plataforma *WordPress*.

O *WordPress* é uma plataforma *open-source* cujo objetivo é oferecer suporte para a criação e publicação de *websites* de forma gratuita, embora possua algumas melhorias e funcionalidades que podem ser adquiridas assinando o serviço. É uma rede de páginas na internet que conta com mais de 409 milhões de pessoas visitando mais de 15.5 bilhões de páginas e blogs que foram hospedados, publicados ou criados pela plataforma (WORDPRESS, 2017).

# <span id="page-32-0"></span>4. PROPOSTA

A proposta deste projeto baseou-se na elaboração de um *kit* que possa ser usado para auxiliar no desenvolvimento do PC e na CC com base na cultura *Maker* visando evidenciar a educação experiencial e o ciclo da CC, que é composto pelas seguintes etapas: imaginar, criar, brincar, compartilhar e refletir.

O conhecimento prévio (a estrutura cognitiva do aprendiz) é a variável crucial para a AS. Por isso, neste trabalho, serão retratados conceitos de AS para a construção de todo o material proposto, a fim de semear o ensino contínuo e sólido nos alunos que, após expostos à experiências com o *kit* proposto, terão o potencial de aprender assuntos como linguagens de programação, robótica, e quaisquer abstrações envolvendo lógica, de maneira espontânea, nos quais novos conceitos apresentados trarão à tona conhecimentos preexistentes.

Este projeto também teve como objetivo a moderação de custos. Sendo assim, todos os itens foram escolhidos visando baratear o processo de criação, estabelecendo e enaltecendo um ambiente no qual o reconstruir e o recriar fossem altamente estimulados e incentivados estreitando-se, dessa forma, o espaço do medo da falha. A título de exemplo, foram propostas alternativas para facilitar o fluxo de criatividade por meios mais simples e baratos de construção de circuitos em papel: como alternativa ao que foi proposto por Jie Qi, que utiliza fita adesiva de cobre (QI, 2010), foi utilizado, por exemplo, tinta guache e grafite em pó (condutor).

A divulgação e a propagação da CC são algumas das principais bases para este projeto. Por isso, foi desenvolvido um *website* que contém uma ferramenta na qual é possível potencializar o pensamento espiral criativo. Nele, é possível acessar os experimentos sugeridos por este projeto - que se integram com as ferramentas do *kit* proposto – bem como simular projetos criados por outras pessoas que poderão ser inspiradas pelo conteúdo disponibilizado. O *website* também possui um protótipo de plataforma semelhante ao *Scratch Online* – que busca criar uma comunidade em que os membros compartilhem entre si seus projetos.

<span id="page-32-1"></span>A Seção 4.1 explica a criação do nome do projeto, determina os principais pilares para a sua idealização e proposição e discute utilização de ferramentas específicas.

# 4.1 CRIAÇÃO DO *CRIATIBITS*

Foi criado um mapa conceitual a fim de explicar de forma esquemática os conceitos aplicados na composição do kit (Figura 9):

Figura 9. Modelo Conceitual

<span id="page-33-0"></span>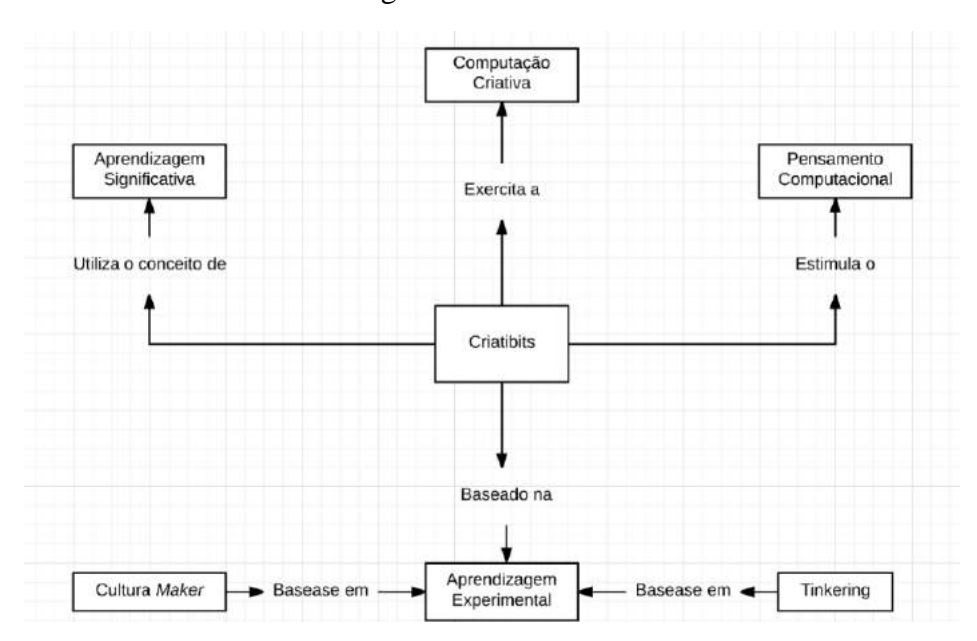

O nome do projeto - que inclui o *kit* e o *website -* também teve como base os pilares discutidos no próximo parágrafo, mas focou-se principalmente na CC. O nome *Criatibits* é uma junção entre a as palavras 'Criatividade' e '*Bits*' (simplificação para *binary digit, termo* usado em computação). Essa escolha foi feita com a intenção de fazer alusão ao uso dos bits (computação) como ferramenta para que a criatividade fosse exercida tecnologicamente ou, em outras palavras: criar com bits. Foram priorizadas a facilidade da pronúncia e a possibilidade de posicionar um projeto com o seu propósito. A criação do *Criatibits* baseia-se em quatro principais pilares:

**1. Utilização e reflexão de práticas de conhecimento já experimentado:** os alunos podem fazer do laboratório, e de suas ferramentas de alta tecnologia, aliados para potencializar seus conhecimentos em assuntos aos quais já estão familiarizados no dia a dia (construção, artes, culinária, entretenimento). A flexibilidade e o ambiente de um laboratório que disponibiliza ferramentas de tecnologia e incentiva a expressão criativa, gera uma atmosfera que valoriza inúmeras formas de se trabalhar - a criatividade e o ciclo criativo são altamente privilegiados. Temos, então, a cultura *Maker* e *Tinkering*  sendo protagonistas no desenvolvimento das crianças, "fornecendo um meio para experiências de design, múltiplos ciclos de design e novos níveis de frustração e excitação, que os alunos normalmente não experimentam na experiência escolar normal" (BLIKSTEIN, 2013);

- 2. **Contextualização:** os limites hipotéticos e inconscientes entre disciplinas são reconsiderados em um ambiente no qual há variedade de instrumentos de diferentes naturezas. A arte e a programação tornam-se sinuosamente relacionadas e, assim, a música e a robótica, e que resulta em um ambiente intelectual mais diversificado e aceitável; ideias abstratas como aterramento, circuitos, polaridade, laços de repetição, angulação, tornam-se significativas e concretas quando necessárias para realizar uma tarefa dentro de um projeto. Isto faz com que os alunos sintam-se mais engajados, curiosos, contextualizados interdisciplinarmente e receptivos a novas teorias. A oportunidade de encontrar inúmeros conceitos em quaisquer áreas, de uma forma altamente significativa, enriquece o aprendizado e o poder de conexão entre diferentes temas existentes (BLIKSTEIN, 2013);
- 3. **Quebra de estereótipos:** de acordo com Blikstein (2013), o fato de que exista um número menor de meninas com habilidades em matemática não está relacionado com um fator genético, mas sim com a falta de oportunidades de desenvolvimentos práticos, quando crianças, em assuntos que estão rigorosamente associados à matemática como raciocínio espacial. Este, por sua vez, está diretamente ligado a exercícios que envolvem noções de espaços, ou seja, na prática. Ele também defende que a experimentação é o melhor meio de desenvolver esse tipo de habilidade e engajar meninas, encorajando-as a terem mais interesses nas áreas que envolvem matemática Ciência, Tecnologia, Engenharia e Matemática;
- 4. **Acessibilidade:** de acordo com o censo escolar de educação no Brasil, existem 15,3 milhões de matrículas nos anos iniciais do ensino fundamental, sendo que apenas 18% dos matriculados frequentam escolas privadas. Além disso, 76,5% dos matriculados estudam em escolas em que há computadores para uso dos alunos (INEP, 2016). Do Gráfico 4, pode-se observar que 68,2% dos matriculados têm acesso a laboratório de informática na escola em que estudam.

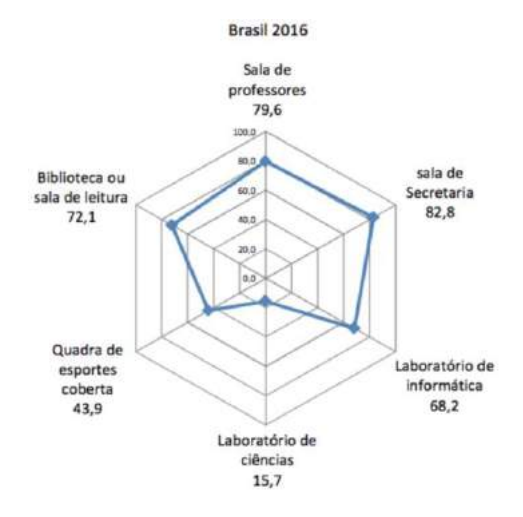

#### <span id="page-35-0"></span>Figura 10. Percentual de matrículas dos anos iniciais do ensino fundamental por recurso disponível na escola

Fonte: INEP (2016)

A ideia de que um grande número de crianças, do ensino público, passam pelo período escolar sem criar grandes interesses pela academia, o fato de que essa cultura *Maker* de alta tecnologia seja praticada comumente em países desenvolvidos como nos Estados Unidos, e a disponibilidade de laboratórios de informática e computadores atribuídos para uso pelos alunos em mais de 50% das escolas que oferecem os anos iniciais do ensino fundamental (INEP 2016), foram incentivos para a criação deste projeto.

Proporcionar acesso, possibilitando experiências que impressionam e expõem alunos à ferramentas que são mais acessíveis por grupos de alta renda, é o maior desafio da cultura *Maker,* no ambiente escolar, e maior motivação para este projeto*.* O *Criatibits* foi criado considerando a possibilidade de aplicar essa cultura em escolas públicas, propagando, assim, a educação experiencial, o construcionismo e a pedagogia crítica. Em várias escolas nas quais existem os *Fablabs*, pelo mundo, existem recursos de alto custo como impressoras 3D, máquinas de corte a laser, etc. Os trabalhos iniciais, com resultados, utilizando o *Criatibits* – de baixo custo – podem ser utilizados como argumento para aquisição de materiais mais caros.

Fazer ser possível e acessível a todos uma cultura que em países desenvolvidos é comumente praticada, é oferecer mais oportunidades para os alunos de baixa renda a se encontrarem na escola e a prestarem seus talentos – que muitas vezes não têm a ver com absorver teorias abstratas apenas como ouvintes. Essa acessibilidade vai além de apresentar tecnologias novas, isto significa possibilitá-los fazer parte de universo onde inventar é simples, permitido e compartilhado. Pensando nisso, também foi implementado um *website* no qual é possível compartilhar ideias e criar a partir delas - um local que qualquer pessoa pode acessar de um computador com internet. A visão de compartilhar e beneficiar outras pessoas a continuar essa cultura, bem como dar acesso ao que há de novo e tecnológico para crianças que não podem pagar aulas particulares, é um compromisso social do *Criatibits*.

#### <span id="page-36-0"></span>4.2 *MAKEY MAKEY* VS. ARDUINO

A fácil comunicação entre a placa microcontroladora *Arduino* e o *Scratch 2.0 Offline* auxiliada pela *IDE* do *Arduino* pode facilitar o desenvolvimento de conceitos de tecnologia envolvendo, por exemplo, eletrônica, robótica e programação. Esta premissa, aliada ao fato de que a placa se enquadra na categoria de *hardware* de *software* livre, foram os principais incentivos à sua utilização como composição do *Criatibits*. Uma vez decidido que o *Criatibits* teria, em sua composição, um microcontrolador de baixo custo - que poderia ser utilizado para desenvolver os conceitos citados - foi levado em consideração o custo e curva de aprendizagem para manusear esta placa integrada ao *Scratch*.

Embora seja de baixo custo, para utilizar a placa *Arduino Uno* com o *Scratch 2.0 Offline*, faz se necessária a instalação da *IDE Arduino* e um conhecimento básico de programação em C, bem como de portas lógicas para sua integração com o *Scratch 2.0 Offline*. Baseado nisso, para a utilização do *Criatibits* e sua implementação em um ambiente *Maker*, seriam necessários treinamentos específicos e a impressão imediata dos alunos perante um primeiro experimento poderia trazer frustrações ao invés de curiosidade – devido à dificuldade de integração entre todos os componentes citados. Teria-se, então, um universo de difícil engajamento e baixa retenção.

Levando isso em consideração, foi estudado o uso da placa *Makey Makey*, uma vez que ela também pode ser utilizada como um *Arduino*, caso necessário. Porém, seu ponto mais forte é sua capacidade de substituir um periférico do tipo teclado ou mouse, por intermédio da porta *USB*, através de conexões utilizando fios de "garra jacaré", por objetos condutores. Ou seja, sua característica mais interessante está na possibilidade de conexão e interação com materiais condutivos como, por exemplo, massa de modelar, papel alumínio, pessoas, frutas e até mesmo líquidos.

O protocolo de dispositivo de interface humana (*Human Interface Device*) faz com que tudo possa virar uma extensão criativa do computador e seu uso não se limita apenas à interação com o *Scratch Offline*, mas também é possível interagir com o *Scratch Online* - sem qualquer programa ou *IDE* intermediando esta comunicação. Além disso, é possível conectar a *Makey Makey* e prontamente receber um retorno do que a placa é capaz de fazer - até mesmo um bloco de notas é responsivo quando utilizada a *Makey Makey*, pois se uma "garra de jacaré" é conectada à placa - no espaço que indica uma tecla específica - ao apertar a outra extremidade da "garra jacaré", é possível ver esta mesma tecla aparece na tela como resposta. A placa dispensa qualquer *software*, qualquer conhecimento prévio de programação, é altamente responsiva, funcionando com inúmeras interações e é de custo equivalente ao da placa *Arduino*. Por todos os fatores discutidos, decidiu-se que a placa *Makey Makey* faria parte do *Criatibits* e não a *Arduino*.

# <span id="page-38-1"></span>5. RESULTADOS E DISCUSSÃO

Neste capítulo serão exibidos e discutidos os resultados deste trabalho. O capítulo está dividido da seguinte maneira: a Seção 5.1 apresenta o resultado e como foi realizada a criação da página *web*; na Seção 5.2 é apresentado o *kit* construído e seus itens; na Seção 5.3 são apresentadas sugestões de experimentos iniciais utilizando o *kit*; e, na Seção 5.4 são apresentadas algumas aplicações do *kit*.

## <span id="page-38-2"></span>5.1 CONSTRUÇÃO DO WEBSITE

A página do projeto foi inicialmente desenvolvida utilizando a linguagem de marcação HTML - a versão mais recente HTML5 disponibilizada pela W3C em 2014 - e estilizada através do CSS3 criando, assim, o esqueleto do *website*. Feito isso, para adequar-se no padrão de tema *WordPress*, alguns elementos do esqueleto foram reescritos em linguagem PHP, com o objetivo de fazer com que a plataforma fosse capaz de interpretar e traduzir as funcionalidades de maneira correta. Para isso foi necessário criar arquivos no formato da linguagem PHP que, no momento, além de conter o *layout* também possuem *tags*, para que o *WordPress* possa interpretar e substituir o conteúdo dinamicamente. Portanto, foi feita a seguinte divisão de arquivos (Tabela 1):

<span id="page-38-0"></span>

| Tabela 1. Divisão de arquivos do website |                                                            |  |
|------------------------------------------|------------------------------------------------------------|--|
| <b>Arquivo PHP</b>                       | Conteúdo                                                   |  |
| header.php                               | Contém o cabeçalho visível em todas as página do Wordpress |  |
| <i>index.php</i>                         | Laços de repetição que inserem postagens e páginas         |  |
|                                          | dinamicamente                                              |  |
| single.php                               | Layout para visualizar um post inteiramente                |  |
| page.php                                 | Layout para páginas estáticas                              |  |
| functions.php                            | Funções utilizadas no tema                                 |  |
| footer.php                               | Rodapé do website                                          |  |
|                                          |                                                            |  |

Também foi utilizada a biblioteca *jQuery* para integrar o *Scratch Online Editor* no website. Tanto o domínio quanto a hospedagem da página<sup>4</sup> foram feitas através do LIAG, da

Faculdade de Tecnologia da Universidade Estadual de Campinas (UNICAMP). É importante ressaltar que a página é um "produto mínimo viável" que busca viabilizar o ciclo da CC ser praticada.

 $\overline{a}$ 

<sup>4</sup> *Website* do projeto - www.ft.unicamp.br/liag/criatibits

Uma vez que o *Scratch online* é *open-source,* o código-fonte do projeto é disponibilizado para *download* através do *GitHub* - uma plataforma de repositório de projetos compartilhados *online* (GITHUB, 2017) - do *MIT Labs*. Portanto, qualquer usuário pode fazer alterações no código compartilhado e disponibilizar *online* a sua versão. Essa capacidade fez possível a integração do *Scratch Editor Online* no *website* desenvolvido, disponibilizando um ambiente de criação e recriação, em tempo real, nos projetos previamente disponibilizados no *website*. O código-fonte disponibilizado via *GitHub* pelo MIT foi modificado e foram utilizadas as bibliotecas "*Scratch.swf"* e "*expressInstall.swf"* (formato de arquivo de aplicações *web*)*,* visando integrar a ferramenta *Scratch* ao *website* do projeto, tanto para os usuários criarem e editarem um projeto pré-existente, como para a visualização deste projeto. O intuito de exibir projetos pré-construídos no *website* é sugerir um ponto de partida para o usuário - essa etapa caracteriza o 'imaginar'. Por isso, existem três projetos pré-definidos: um explica como interagir com a *Makey Makey*, outro utiliza *Paper Circuit* e música como base, e outro inclui massinha de modelar e *LEDs* como atores principais. A ideia é que um usuário que for sujeito à experimentação utilizando lógica de programação em blocos (no *Scratch*) e circuitos (com o *Paper Circuit* e *Makey Makey*), também consiga se engajar no processo de novas criações e recriações fazendo uso do *Criatibits*. Assim que o usuário entende o primeiro passo, ele passa a desejar 'criar' a partir do que foi visto que é possível ser feito e, por isso, faz-se necessária a existência de um editor *online* do *Scratch* - presença de fluxo fácil e intuitivo. Portanto, assim que criado no *Scratch Online* e integrado ao *website*, o usuário pode 'brincar' com a sua criação, utilizando outros componentes do *kit* e, finalmente, "compartilhar" no próprio *website* para que outros usuários também imaginem o que é possível executar e, então, criar.

O *website* foi distribuído de forma que todo o conteúdo principal fosse disponibilizado em uma página longa, e as abas acima funcionam como *links* diretos para o conteúdo específico da página principal. Ou seja, quando o usuário clica em "Computação Criativa", a página automaticamente rola e o posiciona onde estão as informações sobre a aba em questão, como na Figura 12. A aba, então, é destacada em outra cor para situar o usuário, tornando a navegação do *website* mais intuitiva.

#### Figura 11. Aprender com a mão na massa

<span id="page-40-0"></span>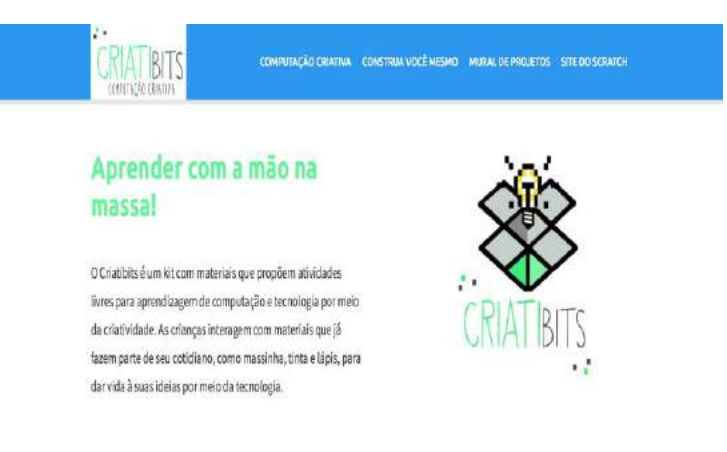

Fonte: www.ft.unicamp.br/liag/criatibits/ (2017)

Figura 12. Computação Criativa

<span id="page-40-1"></span>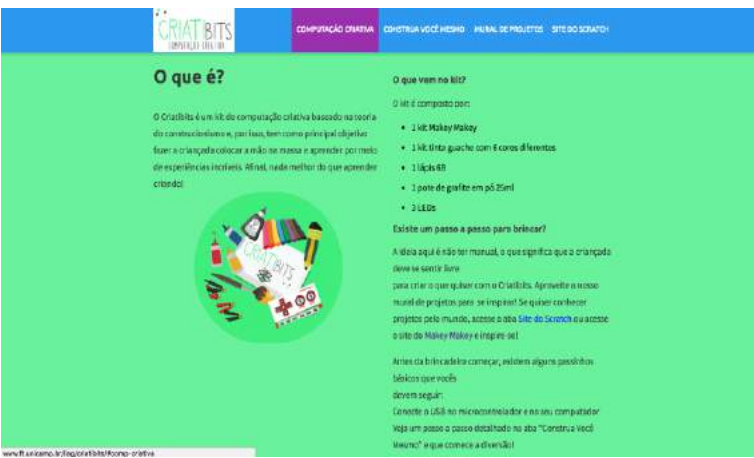

Fonte: www.ft.unicamp.br/liag/criatibits/ (2017)

A página principal (Figura 11) será a primeira seção exibida quando acessado o *website*. O seu intuito será capturar a atenção do usuário e introduzir informações sobre o projeto, seu objetivo, o que o compõe e suas possibilidades. O objetivo esperado é instigar o usuário a investigar as outras seções do *website* e conhecer mais sobre este projeto.

Na seção "Computação Criativa" (Figura 12) são detalhadas informações mais importantes sobre o *Criatibits* e como ele foi criado. Após a leitura das informações destacadas nesta seção, o visitante poderá entender o escopo do projeto, suas metas e objetivos, o seu funcionamento e como fazer parte dele.

<span id="page-41-0"></span>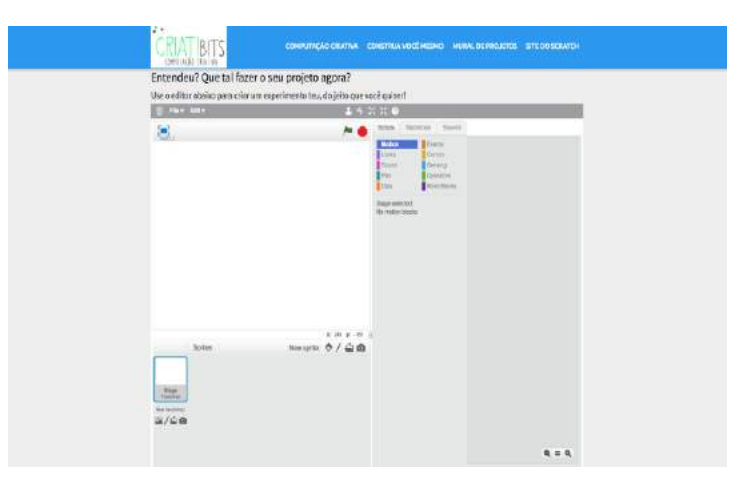

Figura 13. Scratch Editor Online

Fonte: www.ft.unicamp.br/liag/criatibits/ (2017)

#### Figura 14. Mural de Projetos

<span id="page-41-1"></span>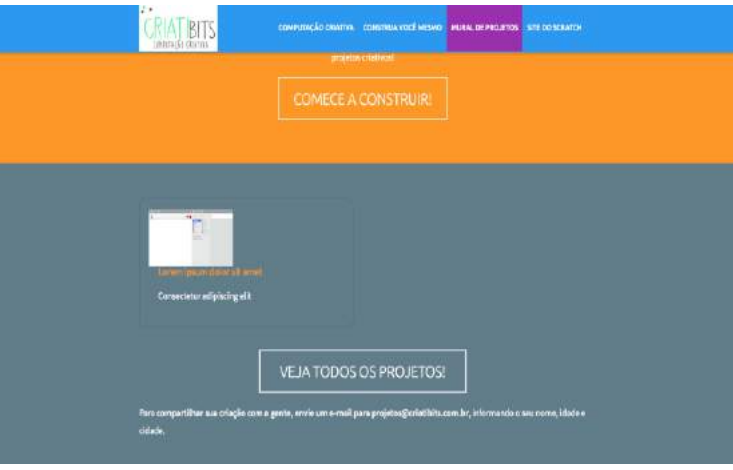

Fonte: www.ft.unicamp.br/liag/criatibits/ (2017)

Na seção "Construa você mesmo" (Apêndice A) é disponibilizado um link para que o usuário possa acessar os experimentos sugeridos para iniciantes (Apêndice A) *Makey Makey.* Esses experimentos disponibilizados serão explicados de maneira sucinta para que qualquer pessoa consiga entender, aprender e, principalmente, realizar. É importante ressaltar para o visitante que o projeto não se limita ao que é apresentado nesta seção: são apenas sugestões de possibilidades dos projetos que ele pode desenvolver. Ao fim, é disponibilizado um editor *online* do *Scratch* para que o usuário possa utilizar e brincar com o *kit* (Figura 13).

Em "Mural de Projetos" (Figura 14) é disponibilizado o *link* direto para o mural (Apêndice A) *Criatibits* poderá compartilhar sua criação. Desta maneira, busca-se criar uma comunidade e um ambiente de aprendizado contínuo e compartilhado, baseando-se nas idéias de *Maker*, aprendizagem criativa, pensamento computacional e *Tinkering*. Assim, quanto mais pessoas participarem e compartilharem seus trabalhos, mais pessoas poderão encontrá-los,

aprender a executá-los e, consequentemente, criar novos para, assim, compartilhar seus resultados. Para o usuário inserir seu trabalho nesta seção do *website,* será necessário enviar um e-mail com informações básicas pessoais e do projeto a ser exibido para um administrador da página. É importante ressaltar que este é um modelo inicial, mas que é recomendado um trabalho futuro para incluir uma funcionalidade que torne esse processo mais simples.é recomendado um trabalho futuro para incluir uma funcionalidade que torne esse processo mais simples.

Uma vez que o projeto faz parte do escopo de pesquisas do LIAG – que já possui um *website* para publicação de projetos, *workshops* e diversos tipos de eventos – foi utilizada a extensão de seu domínio para disponibilizar a página deste projeto na área de CC. Do mesmo modo que este portal usa a plataforma *WordPress*, alinha-se, então, o *website* do projeto com o modelo de página do LIAG, que ao deixá-la *online* e agrupá-la ao portal do laboratório, tornase mais fácil de ser administrado. Portanto, será utilizado os recursos disponíveis no LIAG para que o *website* fique disponível para qualquer pessoa que deseja saber mais sobre este projeto, como realizar os experimentos e como compartilhá-los. Estes recursos incluem o banco de dados do laboratório, no qual será armazenado todas as páginas do *website* e principalmente, os projetos compartilhados no mural da página; uma seção dentro da parte de CC do portal do laboratório que gera uma possibilidade de atingir uma quantidade maior de pessoas ao publicar a página *online*, posto que o portal já conta com um público; e, por fim, uma manutenibilidade simples, para gerir o *website* e deixá-lo sempre ativo.

A aba indicada como *Site do Scratch* direciona o usuário para o mural de projetos desenvolvidos e disponibilizados no site do *Scratch online.* Este site foi disponibilizado a fim de mostrar mais possibilidades trabalhos.

# <span id="page-42-0"></span>5.2 CONSTRUÇÃO DO *KIT* PROPOSTO

O *kit Criatibits* proposto é composto por itens de baixo custo, visto que este é um pilar de suma relevância para este projeto. Ele é uma opção acessível para ambientes com menor capacidade financeira, como escolas públicas, usufruir de suas tecnologias.

<span id="page-43-2"></span>

| <b>Produto</b>                | Ouantidade | <b>Precos</b> |
|-------------------------------|------------|---------------|
| kit Makey Makey <sup>5</sup>  |            | R\$222,00     |
| Lápis $6B6$                   |            | R\$3,21       |
| Grafite em pó <sup>7</sup>    |            | R\$2,06       |
| Tintas Guache <sup>8</sup>    | kit com 6  | R\$3,10       |
| Massa de Modelar <sup>7</sup> | kit com 6  | R\$2,16       |
| LEDs <sup>5</sup>             |            | R\$5,50       |
| Pincel <sup>5</sup>           |            | R\$2,97       |
| Total                         |            | R\$241,00     |

Tabela 2. Custo estimado do kit Criatibits

A princípio o *kit* é constituído dos seguintes itens, conforme pode ser visto na Figura

<span id="page-43-0"></span>15: *kit Makey Makey*, lápis 6B, grafite em pó, tinta guache, massa de modelar e LEDs.

Figura 15. Todos os componentes do kit

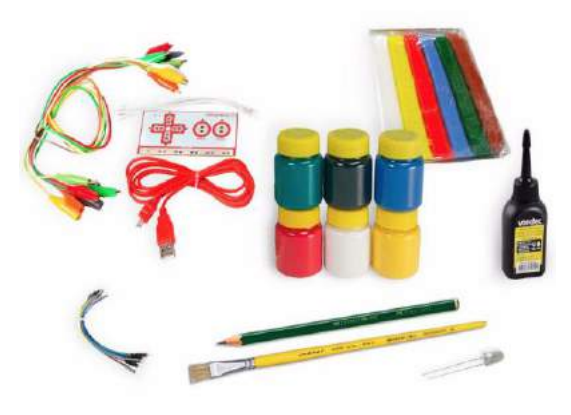

Figura 16. Caixa do Criatibits

<span id="page-43-1"></span>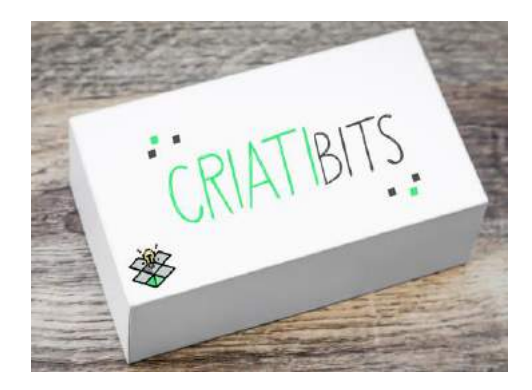

O *kit Makey Makey* é a base do *kit Criatibits*, devido à versatilidade em seu uso, bem como a possibilidade de desenvolvimento em níveis mais técnicos e avançados, caso desejado.

 $\overline{a}$ 

<sup>5</sup> HPE Robotica - http://www.hperobotica.com.br

<sup>6</sup> Submarino - www.submarino.com.br

<sup>7</sup> Lojas Americanas - www.americanas.com.br

<sup>8</sup> Kalunga - www.kalunga.com.br

Além disso, a placa microcontroladora é de fácil utilização e interage com uma grande variedade de materiais, permitindo uma gama grande de projetos interdisciplinares e utilizando a tecnologia como meio de desenvolvimento da criação.

O lápis foi um item escolhido para o *kit* porque, uma vez que é composto por grafite, é possível utilizá-lo para desenhar circuitos no papel, consequentemente tornando a criação utilizando dos conceitos propostos pelo trabalho de Jie Qi com *Paper Circuit* altamente possíveis de serem implementados. O tipo "6B" foi considerado, devido a sua alta concentração de grafite, ao contrário dos tipos como "2B" ou "HB" que, apesar de serem suficientes para criação de um circuito experimental, apresentaram muita instabilidade na passagem de circuito nos testes realizados. Ao utilizar qualquer material de baixa concentração de grafite, pode haver dificuldades de transmissão dos impulsos elétricos, acarretando no não funcionamento por falta de material mais condutor. Sendo assim, foi decidido que é melhor trabalhar com o tipo "6B", a fim de evitar frustrações com os experimentos por parte dos alunos.

Apesar de já existir um lápis no *kit,* é disponibilizado grafite em pó, que misturado com outras substâncias, como a tinta guache, pode tornar-se uma ótima ferramenta para criação de circuitos. Além disso, a versatilidade do seu uso com variados tons de cores, é um grande incentivo para a criatividade ser praticada – diferentemente do lápis comum. Uma vez que se torna clara a função do grafite como condutor, ele pode ser utilizado em várias outras misturas, criando novas ferramentas e, então, novas situações de criação e domínio de novas tecnologias.

A tinta guache, quando seca, não é condutora, mas misturada com grafite, ela torna-se altamente condutiva. Além disso, pode-se desenhar qualquer coisa com tinta: pode-se criar histórias, jogos ou pintar diferentes lugares com diferentes cores – entre outras inúmeras possibilidades. O que quer dizer que todas essas possibilidades citadas podem ser utilizadas com tecnologia: histórias podem ser contadas com livros interativos, a partir de circuitos desenhados no papel e programados no computador; jogos programados e jogados por controles pintados à mão com a mistura de guache com grafite; ou então um painel de cores pintados, com a mesma mistura, no papel com falas específicas programadas para serem faladas ao tocálas. Essa versatilidade em seu uso, aliada pelo seu baixo custo, não poderia deixar de ser um item de um *kit* que incentiva a criação e a recriação sem medo do erro ou da impossibilidade do conserto. Para que a tinta fosse utilizada de maneira mais fácil, também foi incluído um pincel.

Da mesma forma que a tinta guache, a massa de modelar tem a característica essencial para o ambiente de invenção e criação: a versatilidade. Além da possibilidade de modelar-se qualquer objeto com massa de modelar, grande parte de sua composição é água, ou seja,

condutor elétrico, possibilitando a interação com a placa *Makey Makey,* que, por sua vez*,*  empodera a sua utilização como ferramenta de criação. Outro fator que levou a utilização de massa de modelar no *kit* foi o seu baixo custo.

Foram inclusos no *kit,* 3 LEDs a fim de explorar periféricos e noções de eletrônica, bem como conceitos de comandos enviados e recebidos pelo computador através de placas microcontroladoras. A lógica utilizada para ligação de um LED se estende para qualquer outro objeto que utiliza os conceitos de entrada e saída como, por exemplo, sensores e botões. O baixo custo dos LEDs foi fator importante nesta decisão de sua inclusão.

# <span id="page-45-0"></span>5.3 CONSTRUÇÃO DOS EXPERIMENTOS BASE UTILIZANDO *SCRATCH* E *KIT* PROPOSTO

Experimentos ou projetos base são os projetos que estão disponibilizados e já préconstruídos no website. Três projetos base foram integrados ao *website*, com o intuito de criar a possibilidade de criar e testar, pelo usuário, de maneira simples e imediata, o *Criatibits*, facilitando a visualização de futuros projetos. Esses experimentos base fazem com que o usuário conecte-se à *Makey Makey* pela primeira vez no seu computador e entenda como o *Scratch* se comunica com ele. A partir deste momento, a concepção do estilo *Tinkering* passa ser expressa – no qual é protagonista, o experimentar ideias com incremento de experiências em razão de ajustes e refinamentos. Além disso, os projetos base foram integrados ao *website* para que fosse possível o ambiente "mão na massa" – chave para o movimento *Maker*. Por fim, a CC será estimulada e praticada a cada bloco que for alterado ou criado no Scratch, a fim de executar uma nova ideia com os componentes do *kit*. Nas próximas subseções serão apresentados três experimentos desenvolvidos com o propósito de exibir algumas dessas possibilidades flexíveis. Entretanto, é importante ressaltar que esses projetos base servem apenas como uma introdução a alguns dos caminhos que se pode tomar ao utilizar o *Criatibits*, que de nenhuma maneira se limita a essas aplicações – o principal objetivo que este projeto tem como foco é o da aprendizagem construcionista a partir da criatividade e experienciamento.

#### <span id="page-45-1"></span>5.3.1 EXPERIMENTO INICIAL

Os materiais que foram necessários para o experimento inicial (Figura 17) são: massinha de modelar, *kit Makey Makey,* um computador e *Scratch*.

Para realização desse experimento foi necessário seguir os seguintes passos: primeiramente, conectou-se a placa *Makey Makey* no computador através do cabo *USB*, então foi necessário construir dois botões com massa de modelar de cores distintas. Como o circuito da *Makey Makey* necessita de aterramento, o primeiro jacaré foi conectado onde está escrito "*Earth*" (terra), e a sua outra extremidade fica livre, podendo ser conectada a qualquer lugar que feche um circuito e mande um sinal para a porta digital, o que envia uma tecla apertada para o computador – o próprio corpo pode fazer esse papel. Nesta etapa é aplicada uma das primeiras noções de eletrônica – o conceito de fio terra e polaridade.

O segundo jacaré é conectado, então, no espaço indicado por "*Space*" (espaço) e sua outra extremidade foi presa ao botão de massa de modelar que foi criada.

O terceiro, e último jacaré, foi conectado no espaço indicado por "*Arrow*" (seta) que aponta para cima na placa e a outra ponta no botão de massinha de modelar que restou. Ao finalizar a preparação do experimento com o *kit*, sua disposição ficou como no Apêndice B.

<span id="page-46-0"></span>Para a execução do experimento foi necessário que ocorresse o aterramento, ou seja, a extremidade solta do jacaré conectado no "*Earth*" esteve em contato com um condutor – alguma parte do corpo humano, por exemplo. Com a outra mão, então, foi possível pressionar os botões feitos de massinha de modelar para jogar, fechando, assim, o circuito.

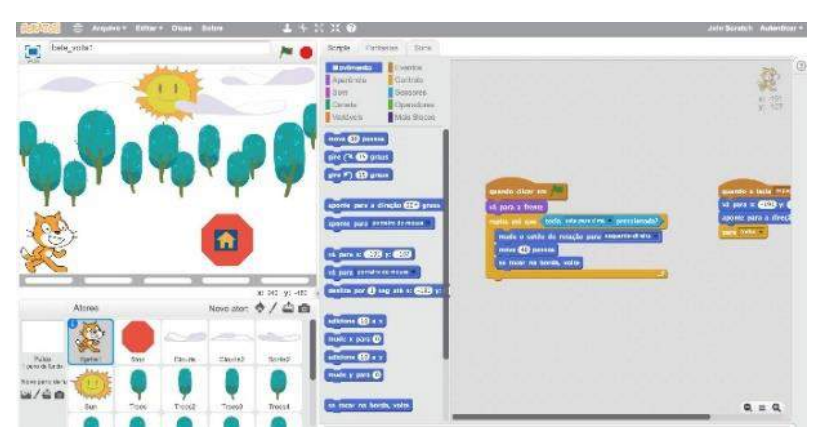

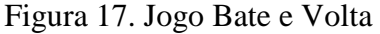

O objetivo é pressionar o primeiro botão – o conectado no espaço do "*Space*" – e tentar acertar o exato momento que o personagem encoste na placa vermelha que possui um ícone de casa, no *Scratch*. Caso o jogador erre, é necessário pressionar o segundo botão para que o jogo volte ao seu estado inicial e tente novamente. O intuito deste experimento é demonstrar de maneira muito simplificada uma aplicação básica da placa microcontroladora em gerenciar os sinais de entrada e saída. Outra motivação vem de estimular o desenvolvimento de jogos utilizando os objetos do *Criatibits* e *Scratch*.

#### 5.3.2 EXPERIMENTO COM LED E *PAPER CIRCUIT*

<span id="page-47-1"></span>Os materiais necessários para o experimento (Figura 18) baseado em LED e *Paper Circuit* são: massinha de modelar, LED, papel, *kit Makey Makey* e um computador.

Para executar esse experimento foi necessário seguir os seguintes passos: primeiramente, fora preciso conectar a *Makey Makey* no computador através do cabo *USB*. O primeiro jacaré foi conectado no "*Earth*" e a sua outra extremidade que deverá estar em contato com qualquer parte do nosso corpo; o segundo jacaré foi conectado em qualquer espaço indicado que não seja "*Earth*" ou "*Click*" e sua outra extremidade foi presa à banana, que fora utilizada como um "botão". Após as primeiras conexões dos jacarés, foi necessário modelar duas bolinhas pequenas de massinha de modelar cujo intuito era grudar nas perninhas do LED para então anexá-lo ao papel. Elas devem estar presas individualmente no LED, não podendo uma ter qualquer tipo de contato com a outra. Isso se deve porque caso elas se toquem, a corrente de uma passará para a outra também e a luz do LED não acenderá. E então, por último, foi conectada uma extremidade dos *jumpers* (disponibilizados no *kit*) nas saídas "5V" e "14D", respectivamente. As outras extremidades foram ligadas nas massinhas de modelar que estão prendendo o LED no papel.

<span id="page-47-0"></span>Para a execução desse experimento foi necessário estar em contato com a extremidade do jacaré conectado no *"Earth"* e pressionar a banana. Ao pressionar a banana a luz LED acende.

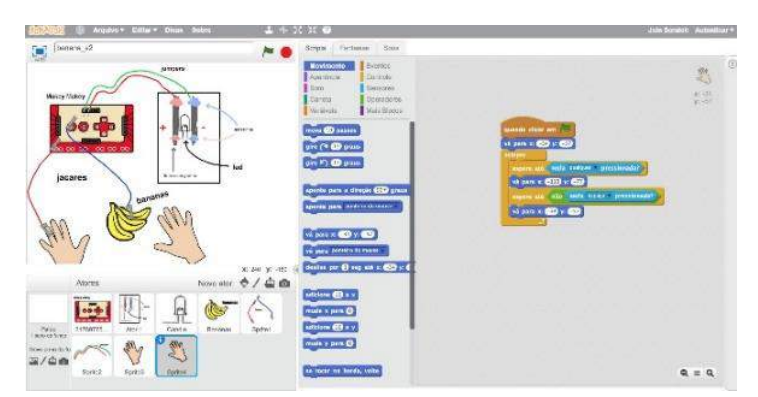

Figura 18. Jogo com LED e Paper Circuit

Com a realização deste experimento é esperado que o indivíduo perceba como é possível transformar a maneira com que sinais possam ser interpretados e processados no computador através de uma placa de prototipação.

Primeiramente, foi criado um *loop* que se repete infinitamente, esperando o momento em que qualquer tecla é pressionada. Quando for detectado um sinal de entrada de uma tecla sendo pressionada, é verificado qual tipo de sinal ele é. Caso o sinal seja o desejado - qualquer

um disponível na placa *Makey Makey* que não seja "*Earth*" ou "*Click*" - os desenhos e animações do projeto do *Scratch* se movem e mudam de estado. Além disso, em conjunto com as animações no computador, o LED é acendido. E então, a partir do momento que a pessoa realizando o experimento deixa de tocar na banana, os desenhos e animações voltam ao seu estado inicial e o LED apaga. Esse sinal da tecla sendo pressionada recebido no computador é proveniente da placa *Makey Makey*, que fora gerado através da pressão exercida durante o toque na fruta ou objeto escolhido. Concluindo, o computador interpretou como uma tecla, porém na realidade fora um toque em uma fruta.

#### <span id="page-48-1"></span>5.3.3 EXPERIMENTO DO JOGO SEQUÊNCIAL MUSICAL

Os materiais necessários para o experimento de jogo Sequência Musical são: papel, lápis 6B, *kit Makey Makey* e um computador.

Para executar esse experimento foi necessário seguir os seguintes passos: primeiramente, foi preciso conectar a Makey Makey no computador através do cabo *USB*. O primeiro jacaré foi conectado no espaço "*Earth*" e a sua outra extremidade conectada a uma lado do desenho representando aterramento; os outros 4 jacarés foram conectados nos espaços indicados como setas, indicando os lados do desenho – eles representarão botões.

No papel, foi desenhado, com lápis 6B, um circuito com extremidades desconectadas, para que não passasse corrente e uma extremidade representando o aterramento. Todas as vezes que, nas extremidades desconectadas, era colocado um dedo, o circuito fechava, pois, a presença do material condutor fazia possível a passagem da corrente. O circuito foi desenhado desta forma, para que fosse possível a sua utilização no jogo como controle. Após todos esses procedimentos, o resultado foi igual ao Apêndice B.

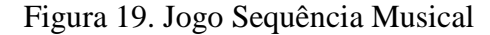

<span id="page-48-0"></span>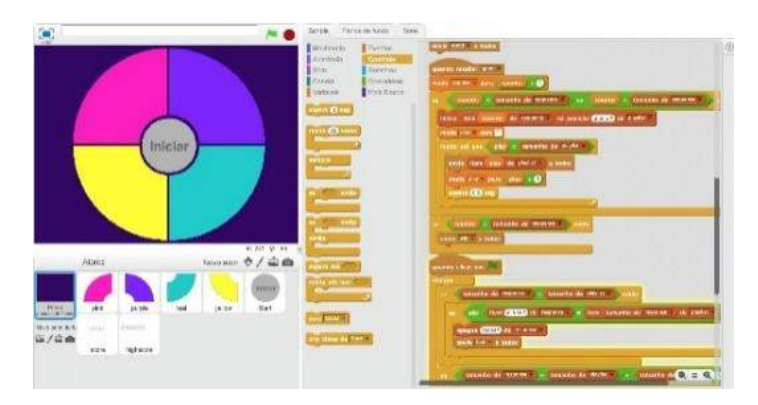

Para a execução desse experimento foi necessário que o jacaré conectado ao *"Earth"* da *Makey Makey*, fosse conectado à extremidade desenhada representando o aterramento (fio

vermelho)*.* Para jogar, é necessário que o jogador posicione o dedo entre as extremidades desconectadas do circuito a fim de fechá-lo e mandar o comando por corrente, pela *Makey Makey* para o computador.

Com a realização deste experimento é esperado que o indivíduo perceba como é possível transformar a maneira que sinais podem ser interpretados e processados no computador através de uma placa de prototipação e como é possível desenhar um circuito que funcionará utilizando o conceito de aterramento.

Foi utilizado um algoritmo aleatório para que as luzes se acendessem de maneira aleatória. Cada peça foi chamada na rotina e mudada de cor todas as vezes que o circuito foi fechado. Um sistema de pontos para cada acerto foi, também, implementado. O jogo consiste em repetir corretamente a sequência que o algoritmo aleatório do jogo mostra para o jogador.

### <span id="page-49-0"></span>5.4 A APLICAÇÃO DO *KIT* PROPOSTO

Um dos objetivos do projeto foi propor um kit de baixo custo. Busca-se tornar viável o uso da tecnologia também em escolas com poucos recursos. O *kit* pode ser usado de variadas formas, em oficinas de criação voltadas para crianças e jovens. Sugere-se que os exemplos apresentados nos três experimentos sejam apresentados como exemplos de aplicação e base para primeiras manipulações, mas que as crianças tenham a liberdade para construir dispositivos robóticos que sejam significativos para elas.

Uma estratégia para início de aplicação pode ser baseada em ações em parceria com alunos de Universidades locais para aplicar o *Criatibits*, em oficinas recreativas sazonais com alunos e professores – dessa forma, eles serão preparados para trabalhar com esse tipo de cultura experimental tecnológica no futuro. Esse tipo de aplicação, iniciada com oficinas feitas em parceria com universidades, teve resultados muito interessantes quando aplicado com o método "Era uma vez" (DUARTE ET AL., 2017), Todas as ações a ser conduzidas com base no *kit* poderão ter fotos e vídeos disponibilizados no *website* de auxílio, ou em um site com o objetivo de divulgar esse tipo de experiência, como o DesenvolvendoPC<sup>9</sup>, e poderão tornar-se ponto de partida e inspiração para outras escolas e alunos adotar esse tipo de aprendizado.

 $\overline{a}$ 

<sup>9</sup> http://www.desenvolvendopc.com/

# <span id="page-50-0"></span>6. CONCLUSÃO

A aplicação da tecnologia a uma variedade de áreas de estudo tem mudado a forma como se aprende e se trabalha. Embora a ferramenta de resolução de problemas mais poderosa existente seja a mente humana, a possibilidade de capacitar e ampliar este poder com tecnologia tornou-se uma necessidade no Século XXI. Os trabalhos feitos por Blikstein (2013) mostram que o ambiente experiencial gera alto potencial de aprendizado. O ciclo da CC, no processo de criar, é significativamente relevante e tem mostrado resultados em trabalhos envolvendo *Scratch* .

Este projeto propôs o *Criatibits,* um projeto composto por um *kit* tecnológico e um *website.* O *Criatibits* tem como objetivo ser uma ferramenta de auxílio no desenvolvimento da CC a partir da criação por experimentação, além de oferecer uma ferramenta de apoio para estruturação de uma comunidade de aprendizagem.

Os produtos aqui propostos tem como objetivo a utilização de práticas de conhecimento experimentadas, com foco na contextualização do indivíduo e o meio em que ele vive. Com a experiência desenvolvida no projeto, pode-se observar que é possível a criação de produtos que podem apoiar uma renovação nos métodos de ensino atuais, movendo os jovens do âmbito passivo de aprendizagem - no qual apenas ouvem - para o âmbito ativo, no qual eles mesmos, através da experimentação, exercitam sua criatividade e AS, assim como executam seus projetos pessoais.

Como trabalho futuro, seria interessante a aplicação experimental do *Criatibits* com crianças, para que seja possível a coleta de dados tanto qualitativos quanto quantitativos, e então estudadas devolutivas sobre aceitação e efetividade do produto com possível investigação de oportunidades de melhorias. Também é importante estudar-se a melhor estratégia de formar os instrutores que conduzirão as atividades, pois, para estruturar e incluir aulas práticas que utilizam tecnologia na matriz curricular, a preparação de um instrutor é de suma importância (BLIKSTEIN, 2013).

Outro potencial trabalho futuro é fazer melhorias no *website*. A versão atual é um protótipo*,* no qual sua área de 'mural de projetos' limita-se ao compartilhamento de fotos e projetos disponibilizados, a princípio, por um membro do LIAG. Avaliar questões de segurança, infraestrutura de armazenamentos de dados e conteúdo tratado dinamicamente, que não foram tratadas nesta etapa do trabalho, serão importantes no momento em que se disponibilizar uma funcionalidade de compartilhamento automático de experiências com funções de *login*.

Espera-se, como resultado futuro, que projetos como *Criatibits* ofereçam a possibilidade de todos os alunos explorar a interdisciplinaridade utilizando a tecnologia e cultura baseada em "mão na massa", garantindo que as habilidades e conhecimentos adquiridos nesse processo possam ser transferidas para diferentes problemas, usados em diferentes contextos e transmitidas globalmente*.*

# <span id="page-52-0"></span>REFERÊNCIAS

ADOBE. Disponível em <http://www.adobe.com/devnet/swf.html> Acesso em: 10 de Agosto de 2017.

ANDERSON, C. "Makers: The new industrial revolution" (2012).

ARDUINO. Disponível em <https://www.arduino.cc/en/Guide/Introduction> Acesso em 10 de Agosto de 2017.

ARDUINO LEONARDO. Disponível em <https://store.arduino.cc/arduino-leonardo-withheaders>. Acesso em 10 de Agosto de 2017.

AUSUBEL, D. P.; NOVAK, J. D., HANESIAN, H. "Educational Psychology: A Cognitive View" (1978). 2nd. ed. New York, Holt Rinehart and Winston.

BLIKSTEIN, P. (2013). "Digital Fabrication and 'Making' in Education: The Democratization of Invention" Em: J. Walter-Herrmann & C. Büching (Eds.), FabLabs: Of Machines, Makers and Inventors. Bielefeld: Transcript Publishers. Disponível em: <https://tltl.stanford.edu/sites/default/files/files/documents/publications/Blikstein-2013- Making\_The\_Democratization\_of\_Invention.pdf>. Acesso em: 21 de Outubro de 2017.

BRENNAN, K., "Guia Curricular. Computação Criativa: Uma introdução ao Pensamento Computacional baseada no conceito de design." (2011). Disponível em: <http://projectos.ese.ips.pt/cctic/wp-content/uploads/2011/10/Guia-Curricular-ScratchMIT-EduScratchLPpdf.pdf>. Acesso em 4 de Maio de 2017.

BRENNAN, K.; BALCH, C.; CHUNG, M. "Creative Computing " (2014). Disponível em: <http://scratched.gse.harvard.edu/guide/files/CreativeComputing20141015.pdf>. Ac esso em: 28 de Maio de 2017.

Carnegie Mellon's Center for Computational Thinking, "Computational Thinking." Disponível em: <http://www.cs.cmu.edu/~CompThink/>. Acesso em: 28 de Abril de 2017.

CSS. Disponível em: <https://www.w3.org/standards/webdesign/htmlcss>. Acesso em: 10 de Junho de 2017.

Duarte, K. T. N., Silveira, T.R.S., Borges, M.A. F.Abordagem para o Ensino da Lógica de Programação em Escolas do Ensino Fundamental II através da Ferramenta Scratch 2.0. Anais do WIE 2017. CBIE 2017. SBC.

Github. Disponível em: <https://github.com/features>. Acesso em: 22 de Agosto de 2017.

HALVERSON, E.; SHERIDAN, K. "The Maker Movement in Education" (2014). Harvard Educational Review. 84. Disponível em:

 $\lt$ https://www.researchgate.net/profile/Erica\_Halverson/publication/277928106\_The\_Maker Movement in Education/links/5689dc6b08ae051f9af7899d/The-Maker-Movement-in-Education.pdf?origin=publication\_detail>. Acesso em: 21 de Outubro de 2017.

HATCH, M. "The maker movement manifesto" - New York: McGraw-Hill. 2014.

HTML5. Disponível em: <https://www.w3.org/TR/html5/introduction.html>. Acesso em: 10 de Junho de 2017.

INEP. "Censo Escolar da Educação Básica 2016." Disponível em:

<http://download.inep.gov.br/educacao\_basica/censo\_escolar/notas\_estatisticas/2017/notas\_e statisticas\_censo\_escolar\_da\_educacao\_basica\_2016.pdf>. Acesso em: 10 de Junho de 2017 JavaScript. Disponível em: <http://www.w3schools.com/js/>. Acesso em: 10 de Junho de 2017.

jQuery. Disponível em: <https://jquery.com/>. Acesso em: 10 de Junho de 2017.

Kickstarter, "MaKey MaKey: An Invention Kit for Everyone". Disponível em: <https://www.kickstarter.com/projects/joylabz/makey-makey-an-invention-kit-for-everyone>. Acesso em: 16 de Outubro de 2017.

SILVER. J; ROSENBAUM, E. "MaKey MaKey: An Invention Kit for Everyone." Disponível em: <https://makeymakey.com/press.htm>. Acesso em: 16 de Outubro de 2017.

MALONEY, J. et al. (2010). "The Scratch programming language and environment. In Communications of The ACM". (2010). v. 10, n. 4, Article 16. D.

MARTINS, A. R. de Q.; TEIXEIRA, A. C. Educação através da Informática Educativa: De John Dewey a Seymour Papert. Atas do XVII Simpósio Internacional de Informática Educativa. Escola Superior de Educação do Instituto Politécnico de Setúbal, ISBN: 978-989- 99447-1-8, Portugal, nov. 2015. Disponível em:

<http://siie15.ese.ips.pt/ATASdoSIIE15.pdf>. Acesso em: 13 de Novembro de 2017.

MATSUZAKI, I. Y.; BORGES, A. G. "Ensino básico de Programação para crianças e jovens com Scratch." Relatório de Iniciação Científica – Faculdade de Tecnologia, UNICAMP. 2016.

MATSUZAKI, I. Y.; BORGES, A. G. "Experimento: Oficina de Programação 'Era Uma Vez'" – Faculdade de Tecnologia, UNICAMP. 2016.

MOREIRA, M. A. "Aprendizagem significativa: a teoria de David Ausubel." (1982) São Paulo: Moraes.

MURRAY, J. "Oxford English Dictionary" (2009). Publicado por Oxford University Press.

National Research Council. "Being Fluent with Information Technology: The National Academies". (1999)

National Science Foundation. "Leveraging Thought Leadership for Computational Thinking in PK–12." Disponível em <https://www.iste.org/explore/articledetail?articleid=152>. Acesso em: 20 de Maio de 2017.

OLIVEIRA, F. R., TEIXEIRA, L. S. "Significação da Aprendizagem Através do Pensamento Computacional no Ensino Médio: uma Experiência com Scratch" (2015). Disponível em <http://www.br-ie.org/pub/index.php/wie/article/viewFile/5024/3434>. Acesso em 28 de Maio de 2017.

OLIVEIRA, V. G., POROZZI, R. "Possibilidades e limitações da informática na educação." Revista Práxis, V. 1 No.1. 1999.

PAPERT, S. "A máquina das crianças: repensando a escola na era da informática." Porto Alegre: ArtMed, 2008.

PHP. Disponível em <http://php.net/manual/en/intro-whatis.php>. Acessado em: 27 de Outubro de 2017.

Qi, J.; "The Fine Art of Electronics: Paper-based Circuits for Creative Expression." (2012).

Qi, J.; "Electronic Popables: Exploring Paper-Based Computing through an Interactive Pop-Up Book." (2009).

RESNICK, M. "All I Really Need to Know (About Creative Thinking) I Learned (By Studying How Children Learn) in Kindergarten." Disponível em <http://web.media.mit.edu/~mres/papers/kindergarten-learning-approach.pdf>. Acesso em: 25

de Maio de 2017.

RESNICK, M.; MALONEY, J.; MONROY-HERN Ández, A.; RUSK, N.; EASTMOND, E.; BRENNAN, K.; MILLNER, A.; ROSENBAUM, E.; SILVER, J.; SILVERMAN, B.; KAFAI, Y. "Scratch: Programming for all". (2009) Comm. ACM 52, 11, 60–67.

RESNICK, M., ROSENBAUM, E. "Designing for Tinkerability" (2013). Disponível em: <http://web.media.mit.edu/~mres/papers/designing-for-tinkerability.pdf>. Acesso em: 28 de Maio de 2017.

Repositório Scratch 2.0. Disponível em: <https://github.com/LLK/scratch-flash>. Acesso em 28 de Maio de 2017.

ROGERS, C. "Tornar-se pessoa". (1988) São Paulo: Martins Fontes.

RUNDELL, M. "MacMillan English Dictionary." (2002). Publicado por MacMillan Education

Scratch 2.0 Editor and Player Source Code [<https://github.com/LLK/scratch-flash>](https://github.com/LLK/scratch-flash). Acesso em 10 de Junho de 2017.

SILVA M. L.; SILVA O. A. A.; BARBOSA A. F.; BARREIRO E. F. S. "Ensino de lógica de programação no ensino fundamental utilizando o Scratch: um relato de experiência." (2014). Congresso da Sociedade Brasileira de Computação.

SILVA R. S. E.; VIVEIRO A. A.; D'ABREU J. V. "Do Paper Circuit à programação de Arduino com Scratch: uma sequência didática para aprendizagem do conteúdo de energia nos anos iniciais do Ensino Fundamental". (2016) Programa de Pós-Graduação Multiunidades em Ensino de Ciências e Matemática, UNICAMP. Disponível em: <http://www.brie.org/pub/index.php/wie/article/viewFile/6852/4730>. Acesso em: 15 de Junho de 2017.

STELLA, A. L.; BORGES, A. G. "Utilizando o Pensamento Computacional e a Computação Criativa no ensino de linguagem de programação Scratch para alunos do ensino fundamental." (2016). Dissertação de Mestrado, Faculdade de Tecnologia, UNICAMP. Limeira.

THOMAS D.; J. S. BROWN. "A New Culture of Learning: Cultivating the Imagination for a World of Constant Change". Createspace Independent Publishing Platform. 2011.

WING, J. M. "Computational Thinking". Communications of the ACM, vol. 49, n° 3, Mar. 2006.

Wordpress. Disponível em: <https://wordpress.com/about/>. Acesso em: 22 de Outubro de 2017.

# COMPUTAÇÃO CRIATIVA CONSTRUA VOCÊ MESMO MURAL DE PROJETOS SITE DO SCRATCH Aprender com a mão na massa!

**APÊNDICE A** – *Website*

O Criatibits é um kit com materiais que propõem atividades livres para aprendizagem de computação e tecnologia por meio da criatividade. As crianças interagem com materiais que já fazem parte de seu cotidiano, como massinha, tinta e lápis, para dar vida à suas ideias por meio da tecnologia.

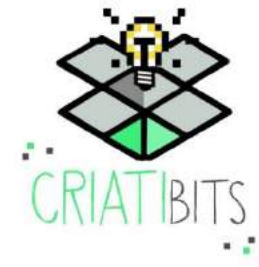

Figura 1. Aprender com a mão na massa

*Index* do *website*, sendo a primeira seção que o visitante irá vizualisar ao acessar a página. Aqui é feita uma introdução breve sobre o *kit*. A formatação da página do *Criatibits* segue o estilo de uma página contendo seções que redirecionarão para áreas específicas do *website*, como é ilustrado nas Figuras 2, 3 e 9.

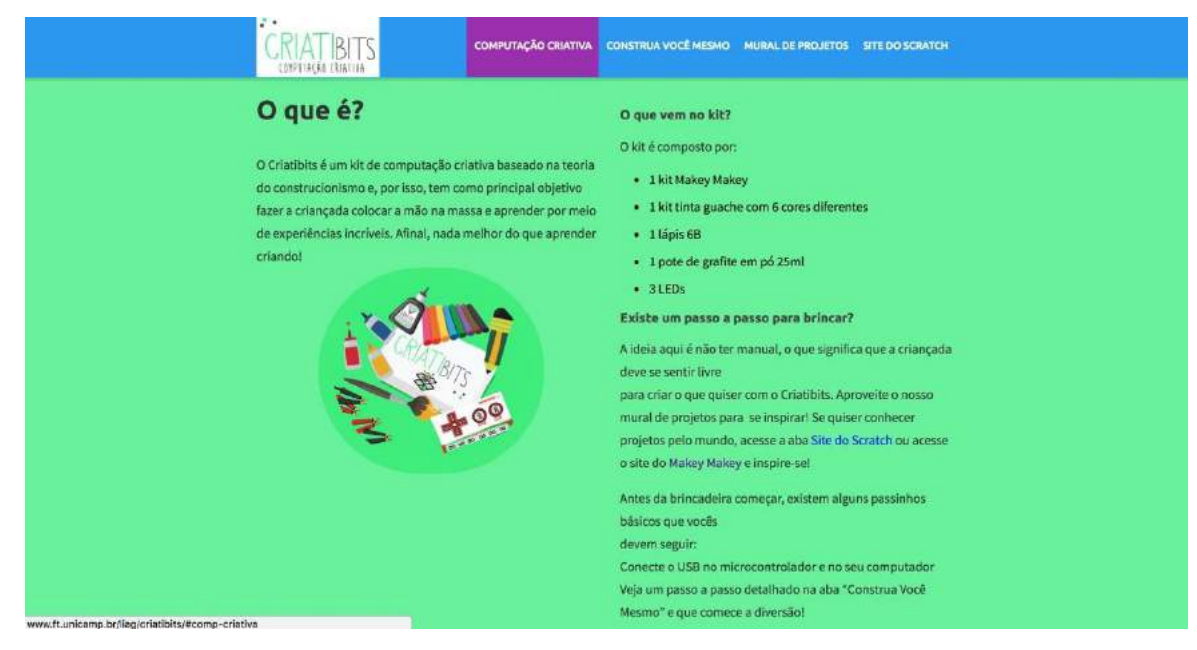

Figura 2. Computação criativa

Ao acessar a seção de Computação Criativa ainda na página inicial, como ilustra a Figura 2, se tem acesso a uma explicação mais detalhada sobre o *Criatibits* e como ele funciona. É feita também, uma introdução para o visitante da página, de como pode-se iniciar a utilização do *kit*.

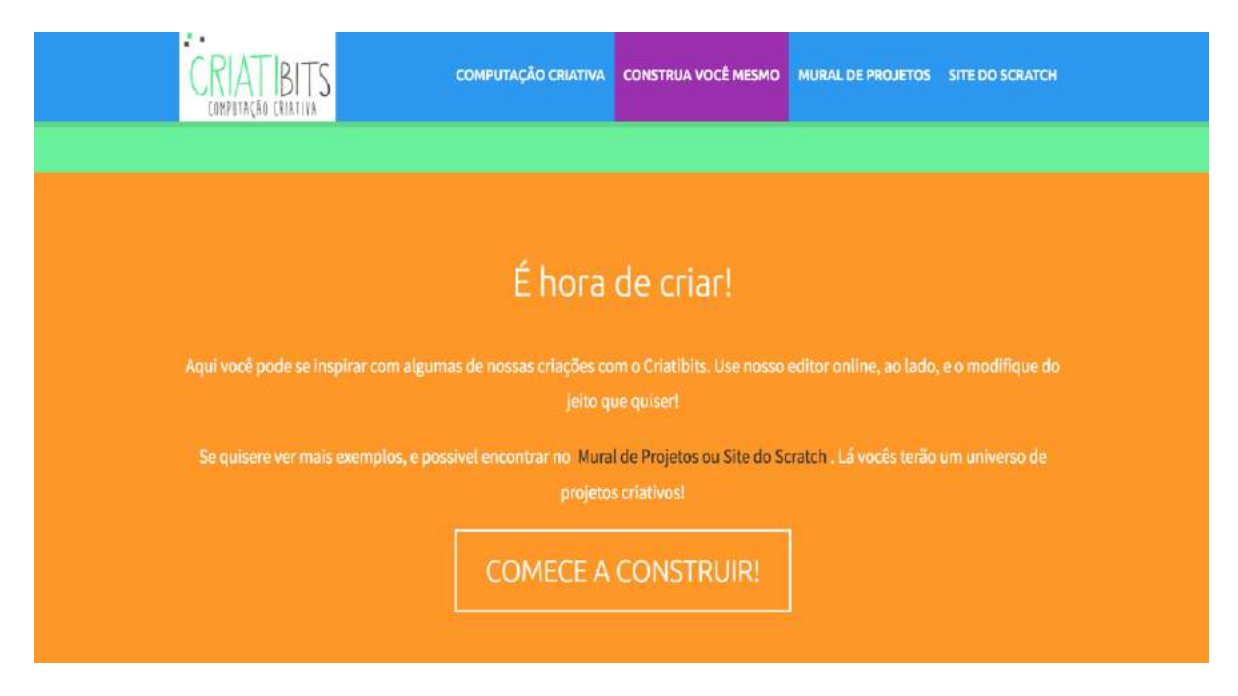

Figura 3. Construa você mesmo

Na seção "Construa você mesmo" presente no *index*, como ilustra a Figura 3, o visitante é instruído a acessar a página que conterá informações e tutoriais de como se iniciar a utilização do *Criatibits* e ferramentas disponíveis no *website*. Ao clicar no botão "Comece a construir!" o visitante será redirecionado para a página ilustrada na Figura 5.

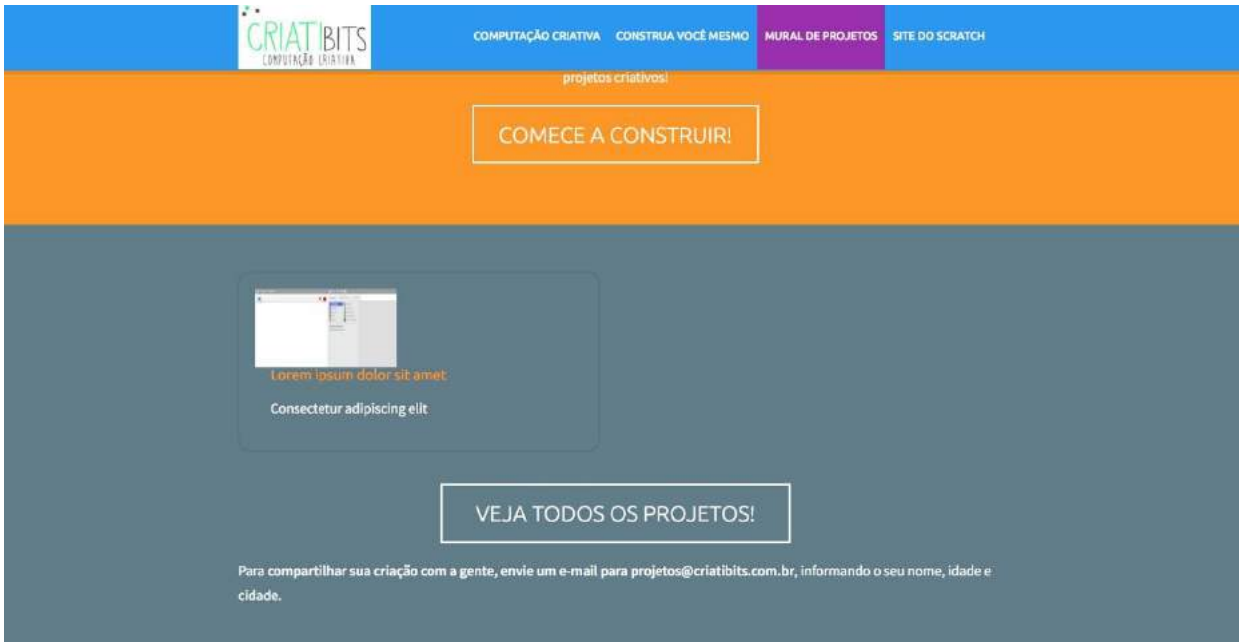

Figura 4. Mural de projetos

Nesta seção dentro do *index* do *website* é introduzida a página que divulga os experimentos realizados por usuários do Criatibits, ilustrada pela Figura 10. O visitante também é instruido, caso queira compartilhar a sua criação, a mandar seu projeto para o *e-mail* disponibilizado na página (Figura 4).

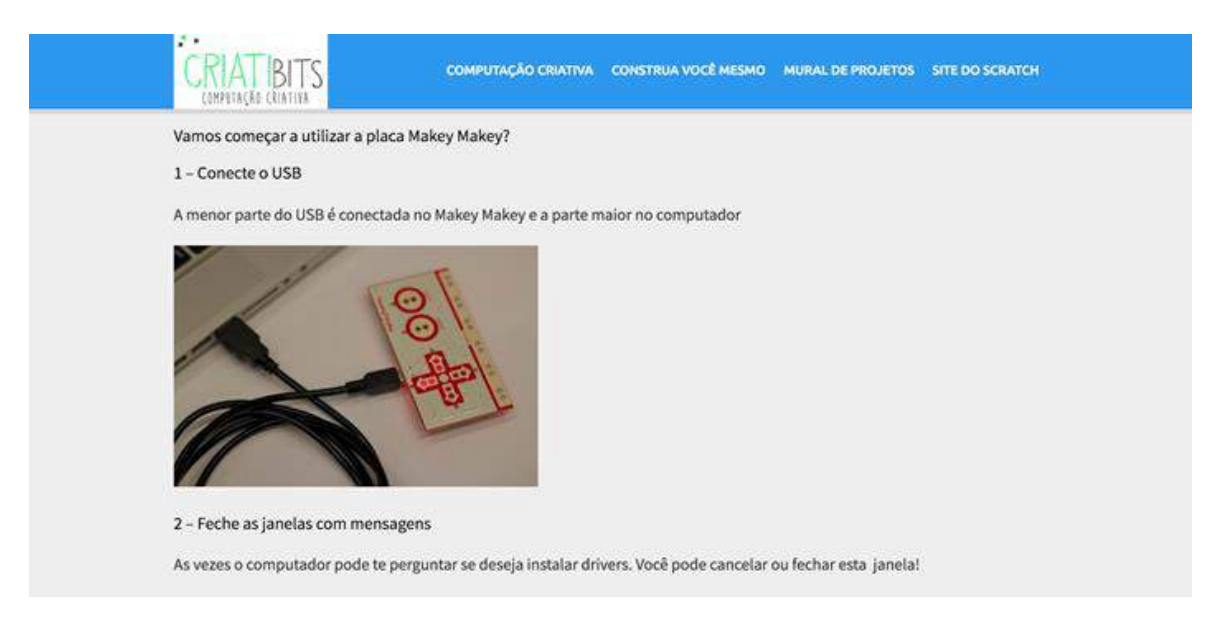

Figura 5. Instruções para utilizar o *Makey Makey*

Esta página contará com diversas informações referentes ao processo de construção utilizando o *Criatibits*. No primeiro momento, é disponibilizado um tutorial simples e prático de como começar a utilizar a placa *Makey Makey*, como mostra a Figura 5.

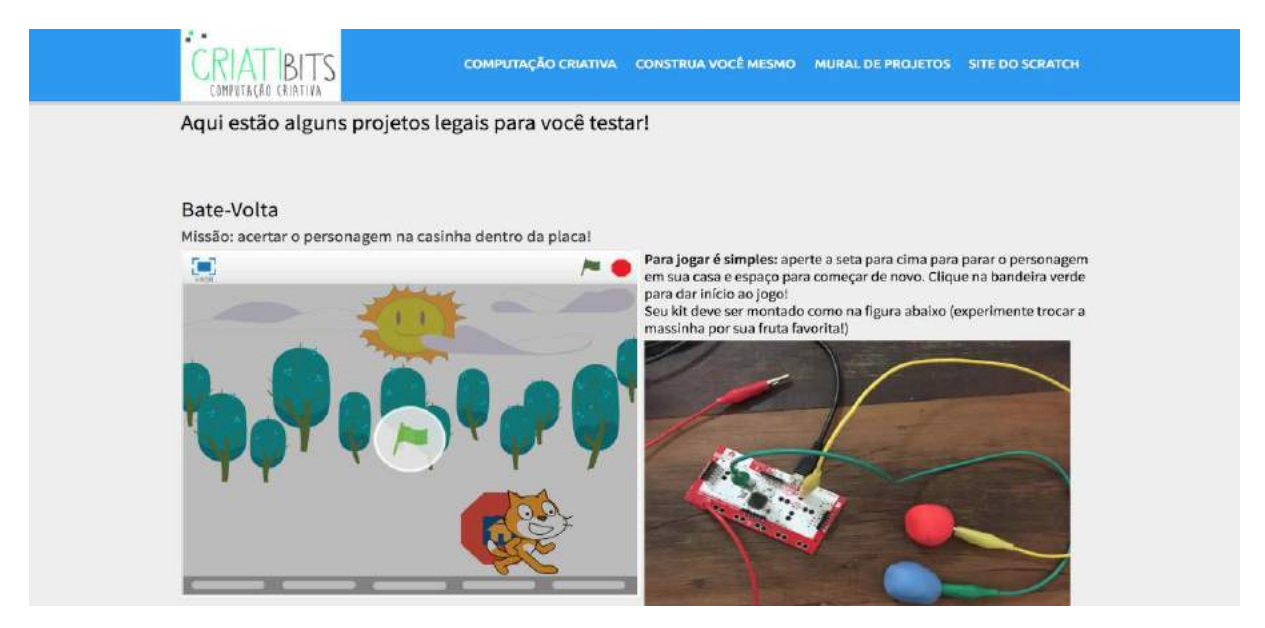

Figura 6. Experimento Bate e Volta

Abaixo das instruções de uso da placa de prototipação (Figura 5), o visitante terá acesso a alguns projetos desenvolvidos com o intuito de exibir o *kit* em funcionamento com experimentos práticos (Figura 6, 7 e 8). Como ilustra a Figura 6, se dá o objetivo do "Experimento Inicial" (chamado "Bate-Volta"), o seu projeto funcional através do *Scratch*, como jogar e como o *kit* deve ser montado para o seu funcionamento.

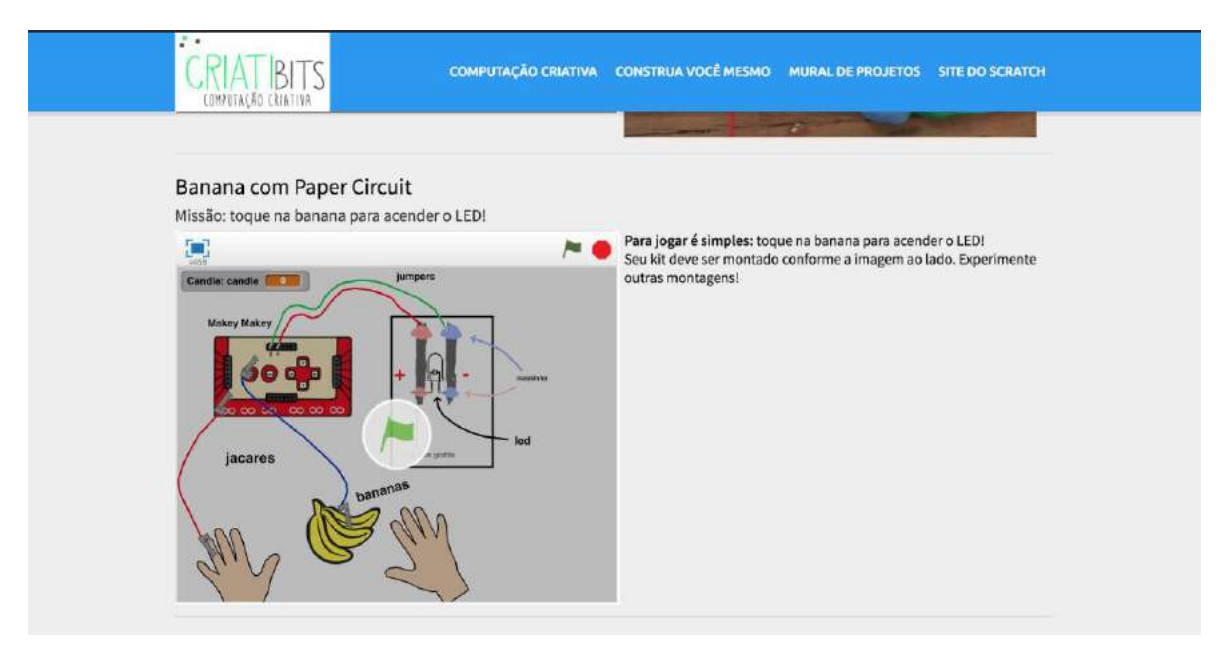

Figura 7. Experimento Banana com *Paper Circuit*

Abaixo do "Experimento Inicial", é sugerido o "Experimento com LED e Paper Circuit" (chamado "Banana com *Paper Circuit*"), como ilustra a Figura 7. Assim como no Experimento Inicial, é dado o objetivo do experimento, o seu projeto *Scratch* que já exibe para o visitante como o *kit* deve ser disposto para o seu funcionamento e uma explicação de como realizar o experimento.

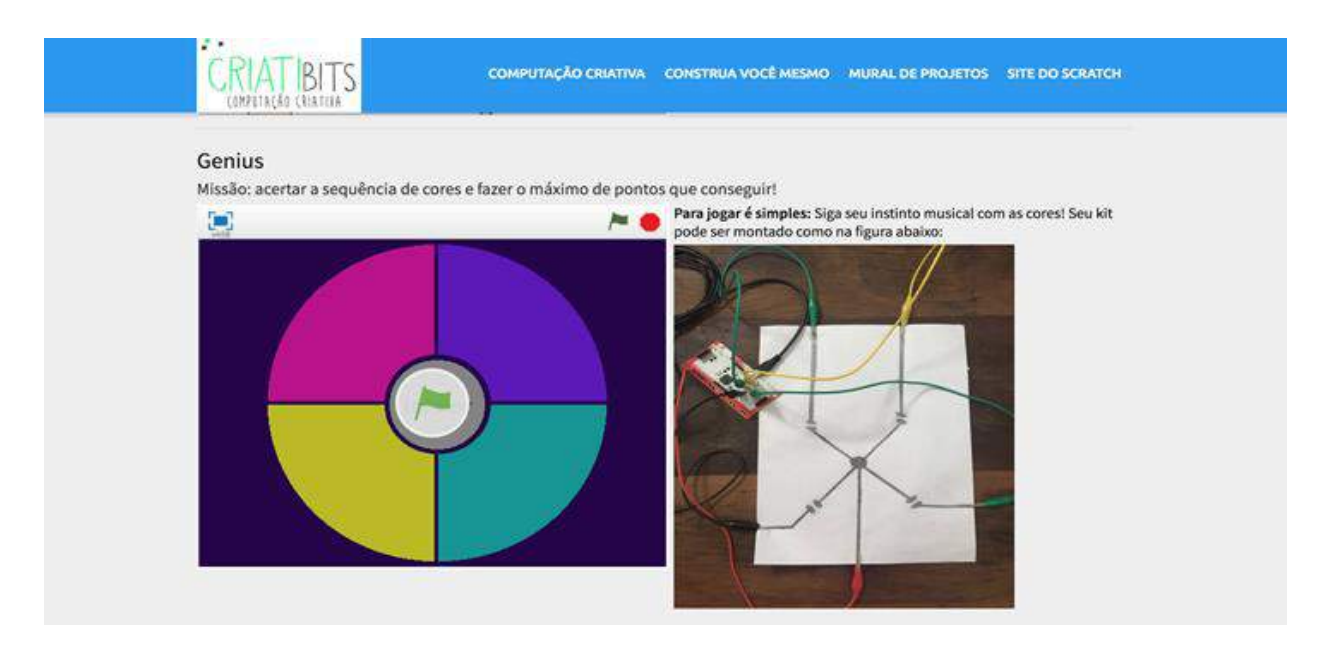

Figura 8. Experimento Sequência Musical

O terceiro e último experimento sugerido é o "Sequência Musical" (como ilustra a Figura 8. Seguindo o mesmo padrão dos outros experimentos, é disponibilizado seu projeto *Scratch*, seu objetivo, como deve ser montado o *Criatibits* para sua realização e como realizar o experimento.

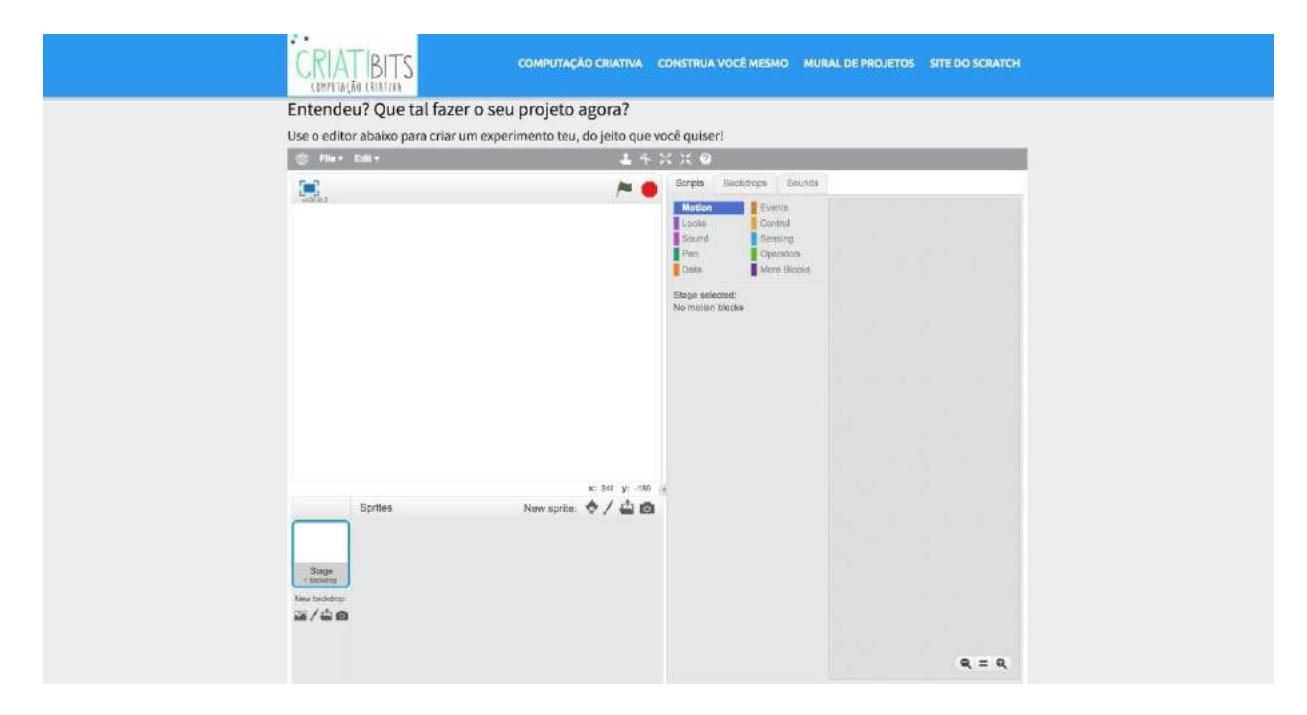

Figura 9. Editor Scratch Online

Ao final da página de "Construa você mesmo" é disponibilizado o editor *Scratch* em branco (Figura 9), para que o visitante, após entender com exemplos como é possível utilizar o *Criatibits*, poderá também criar seu próprio experimento através do *website* do projeto.

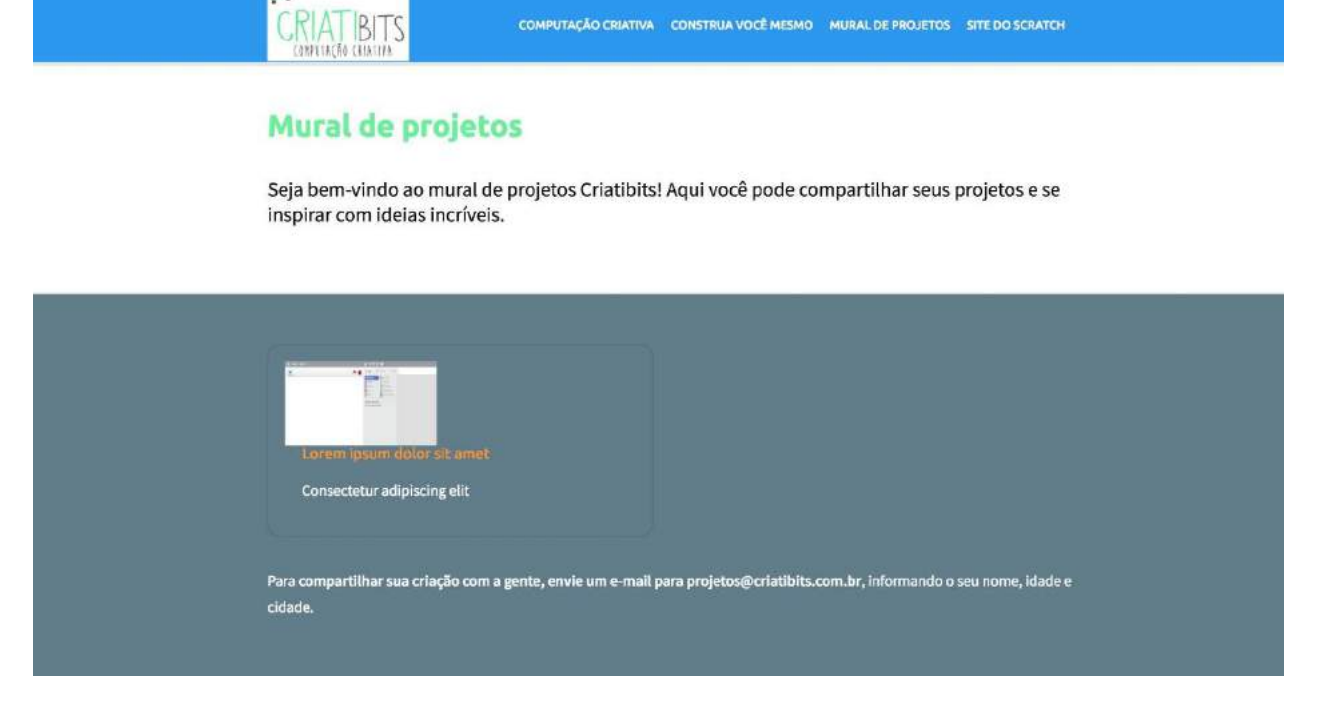

#### Figura 10. Projetos

Na página "Mural de projetos" é onde é disponibilizado os experimentos e criações de usuários do *Criatibits*, como ilustra a Figura 10.

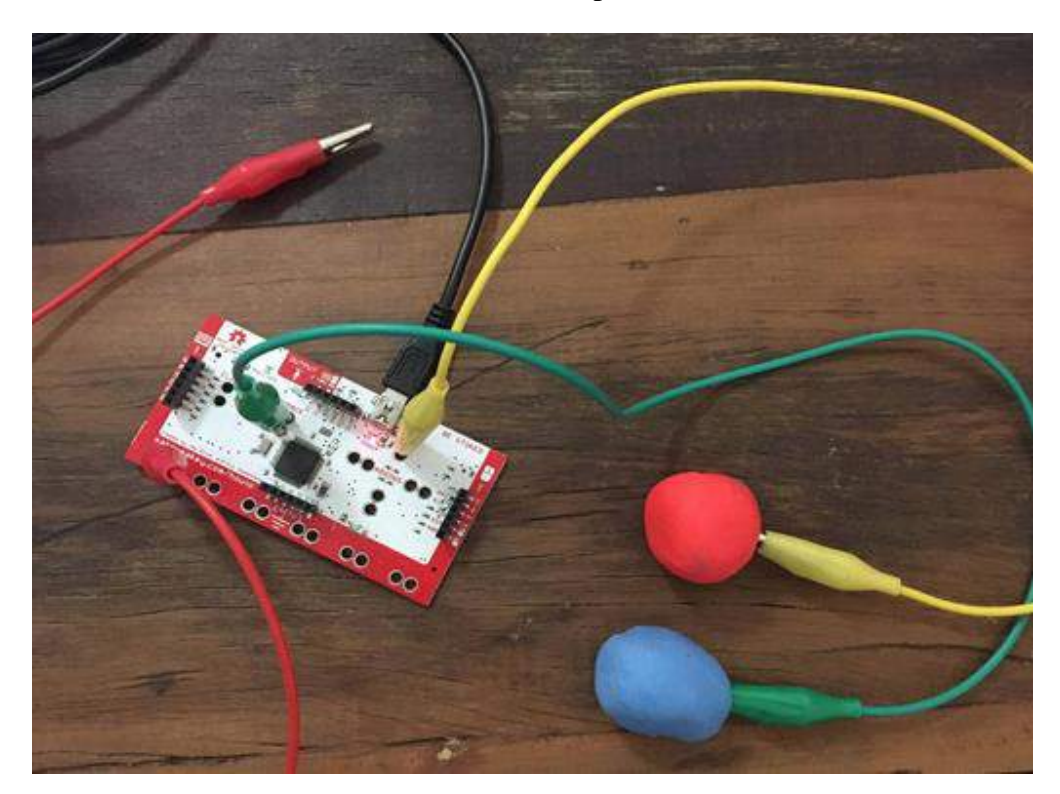

**APÊNDICE B** – Experimentos

Figura 11. Ilustração do término da preparação do Experimento Inicial

A Figura 11 representa como o *Criatibits* deve estar preparado após seguir as instruções disponibilizadas neste projeto para a realização do Experimento Inicial proposto.

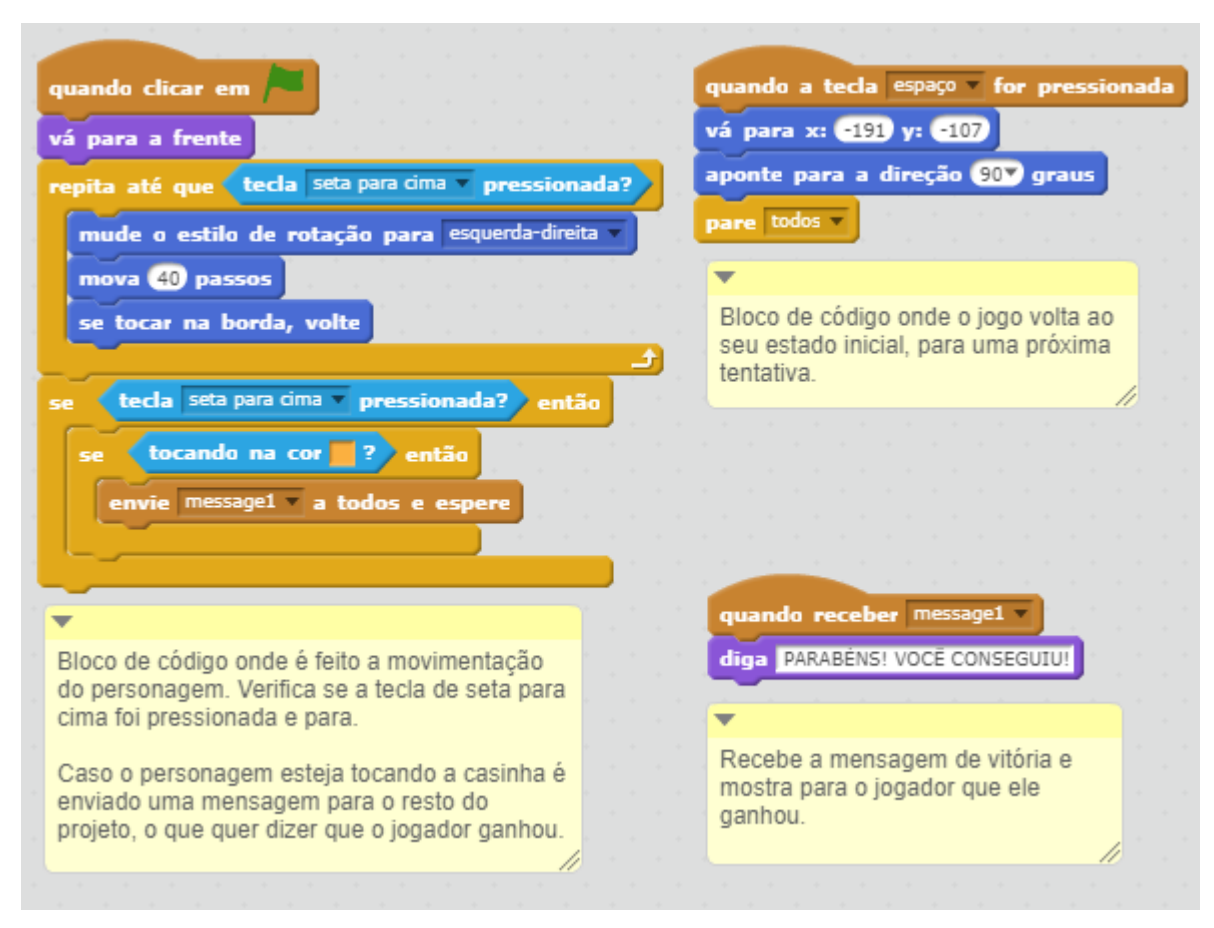

Figura 12. Lógica criada para o jogo Bate e Volta no Scratch

A Figura 12 contém o algoritmo comentado, criado para que o Experimento Inicial ("Bate e Volta") funcione apropriadamente, integrando funcionalidades da placa *Makey Makey* ao *Scratch*.

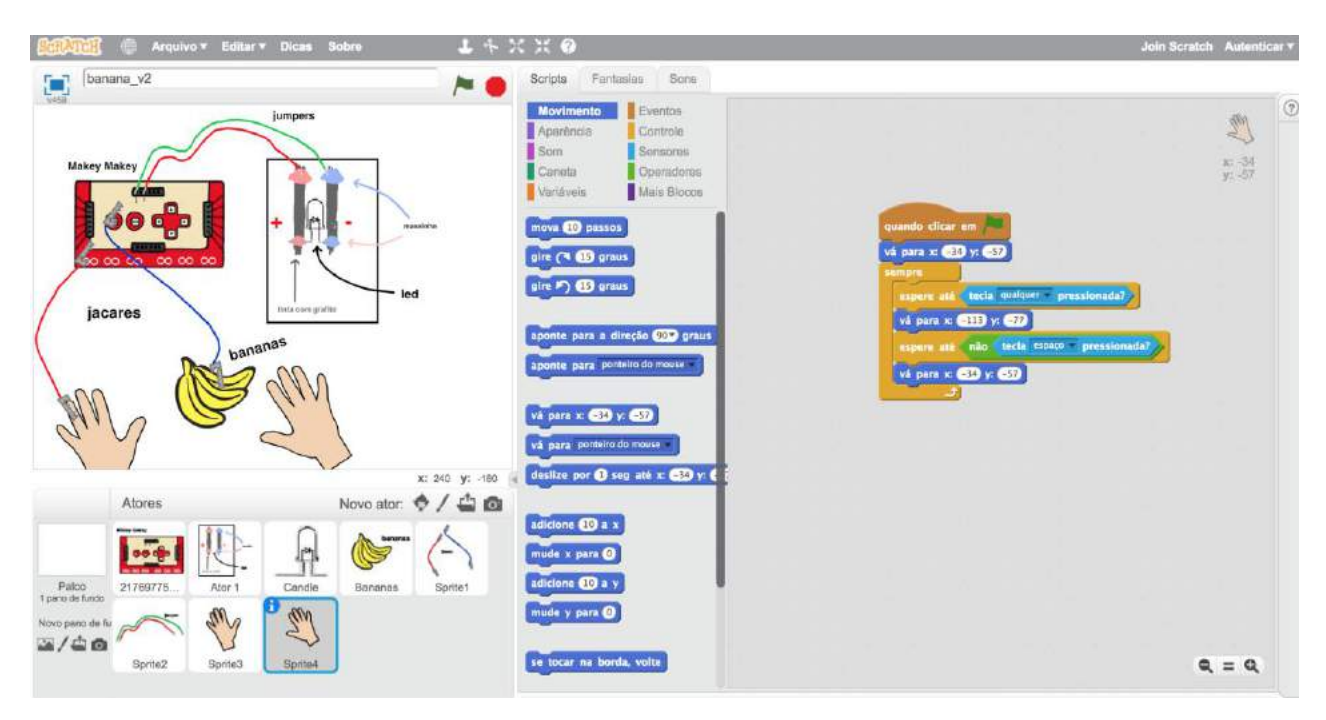

Figura 13. Experimento de LED com Paper Circuit no Scratch

A Figura 13 exibe a lógica implementada e como foi criado o Experimento LED com *Paper Circuits* dentro do *Scratch*.

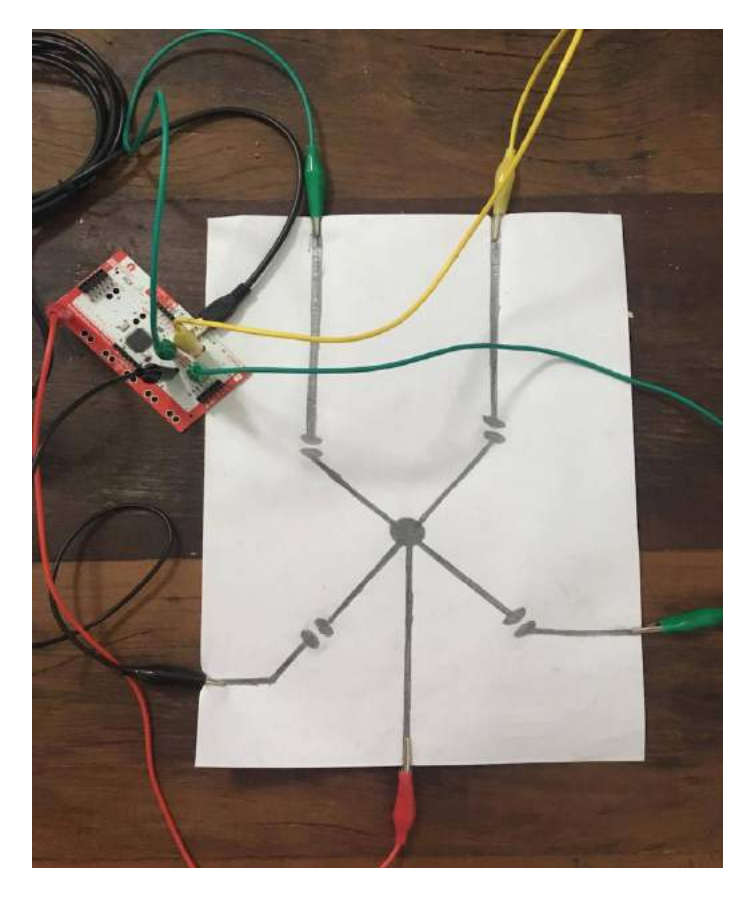

Figura 14. Ilustração do término da preparação do jogo Sequência Musical

A Figura 14 representa como deve estar disposto o *kit,* como resultado das instruções dadas neste projeto, para que o Experimento do Jogo Sequência Musical seja utilizado de maneira correta.